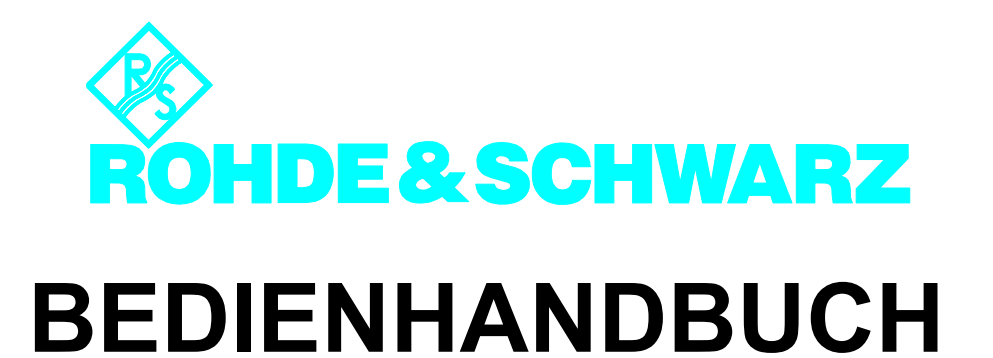

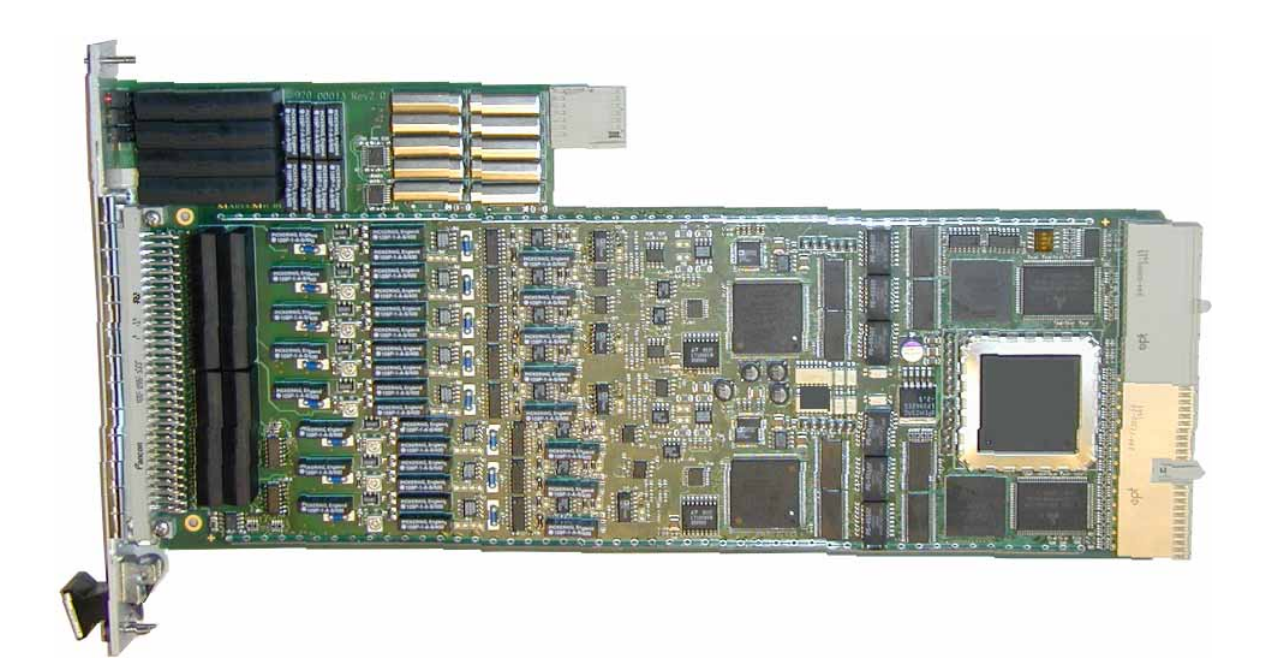

**Analysator-Modul**

**TS-PAM**

#### **Bedienhandbuch**

#### **für ROHDE & SCHWARZ Analysator-Modul TS-PAM**

#### 4. Ausgabe / 11.05 / D 1152.3808.11

Alle Rechte, auch die Übertragung in fremde Sprachen, sind vorbehalten. Kein Teil dieses Handbuchs darf ohne schriftliche Genehmigung der Firma ROHDE & SCHWARZ in irgendeiner Form (Druck, Fotokopie oder ein anderes Verfahren), auch nicht für Unterrichtsgestaltung, reproduziert oder unter Verwendung elektronischer Systeme verarbeitet, vervielfältigt oder verbreitet werden.

© Weitergabe sowie Vervielfältigung dieser Unterlage, Verwertung und Mitteilung ihres Inhalts ist nicht gestattet, soweit nicht ausdrücklich zugestanden. Zuwiderhandlungen verpflichten zu Schadenersatz. Alle Rechte für den Fall der Patenterteilung oder Gebrauchsmuster-Eintragung vorbehalten.

Wir weisen darauf hin, dass die im Systemhandbuch verwendeten Hard- und Software-Bezeichnungen sowie Markennamen der jeweiligen Firmen im allgemeinen warenzeichen-, marken- oder patentrechtlichem Schutz unterliegen.

#### **ROHDE & SCHWARZ** GmbH & Co. KG

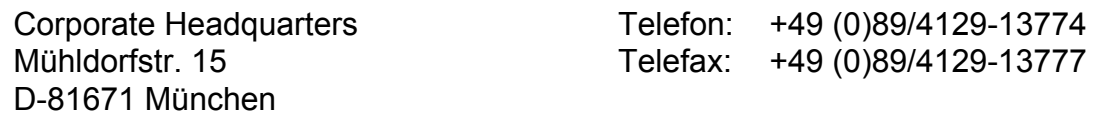

Gedruckt in der Bundesrepublik Deutschland. Änderungen vorbehalten.

### **Sicherheitshinweis**

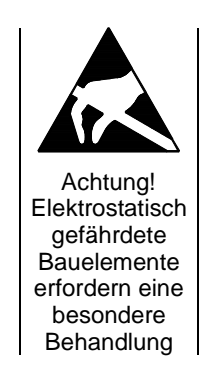

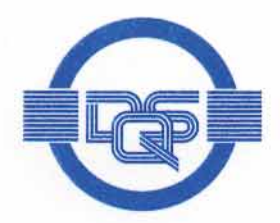

# ZERTIFIKAT

Die

### **DOS GmbH**

#### Deutsche Gesellschaft zur Zertifizierung von Managementsystemen

bescheinigt hiermit, dass das Unternehmen

#### Rohde & Schwarz GmbH & Co. KG

Mühldorfstraße 15 D-81671 München

mit den im Anhang gelisteten Produktionsstandorten

für den Geltungsbereich Entwicklung, Produktion, Vertrieb, Service von Geräten und Systemen elektronischer Mess- und Nachrichtentechnik

ein

#### Qualitätsmanagementsystem

eingeführt hat und anwendet.

Durch ein Audit, dokumentiert in einem Bericht, wurde der Nachweis erbracht, dass dieses Qualitätsmanagementsystem die Forderungen der folgenden Norm erfüllt:

#### **DIN EN ISO 9001: 2000**

Ausgabe Dezember 2000

Das Qualitätsmanagementsystem der im Anhang mit (\*) gekennzeichneten Standorte erfüllt die Forderungen des internationalen und deutschen Straßenverkehrsrechts

mit den in der Anlage gelisteten Genehmigungsobjekten.

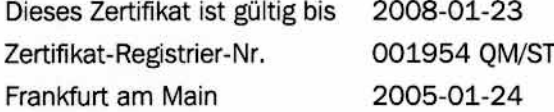

Das diesem Zertifikat zugrundeliegende Qualitätsaudit wurde durchgeführt in Zusammenarbeit mit der CETECOM ICT Services GmbH. Von der CETECOM wurde die Erfüllung der ergänzenden spezifischen Forderungen des Anghangs V der Richtlinie 1999/5/EG, festgestellt.

hecco

Ass. iur. M. Drechsel

Dipl.-Ing. S. Heinloth

sführer der CETECOM ICT Services GmbH Dipl.-Ing. J. Schirra

D-60433 Frankfurt am Main, August-Schanz-Straße 21

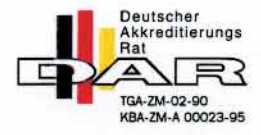

**GESCHÄFTSFÜHRER** 

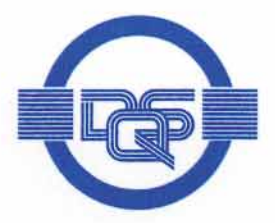

#### Anlage zu Zertifikat Registrier-Nr. 001954 QM/ST

#### Rohde & Schwarz GmbH & Co. KG

Mühldorfstraße 15 D-81671 München

Der Überprüfung des internationalen und deutschen Straßenverkehrsrechts lag/en die folgenden Genehmigungsobjekte zugrunde:

#### Nr. 22 EUB (elektronische Unterbaugruppen)

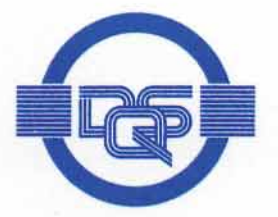

#### Anhang zum Zertifikat Registrier-Nr.: 001954 OM ST

#### Rohde & Schwarz GmbH & Co. KG

Mühldorfstraße 15 D-81671 München

#### **Unternehmenseinheit**

ROHDE & SCHWARZ GmbH & Co. KG Werk Köln Dienstleistungszentrum Köln Rohde & Schwarz Systems GmbH Graf-Zeppelin-Straße 18 D-51147 Köln

Rohde & Schwarz FTK GmbH Wendenschloßstraße 168 D-12557 Berlin

Rohde & Schwarz GmbH & Co. KG Kaikenrieder Straße 27 D-94244 Teisnach

Rohde & Schwarz závod Vimperk s.r.o. Spidrova 49 CZE-38501 Vimperk **Tschechische Republik** 

- (\*) Rohde & Schwarz GmbH & Co. KG Mühldorfstraße 15 D-81671 München
- (\*) Rohde & Schwarz Messgerätebau GmbH Riedbachstraße 58 D-87700 Memmingen

#### Geltungsbereich

Technische Dienstleistung im Bereich Mess- und Nachrichtentechnik Wartung/Instandsetzung, Kalibrierung, Ausbildung, **Technische Dokumentation** Entwicklung, Fertigung, Systemtechnik

Entwicklung, Fertigung sowie den Vertrieb von Anlagen, Geräten und Systemen der Kommunikationstechnik

Entwicklung, Produktion, Vertrieb, Service von Geräten und Systemen elektronischer Mess- und Nachrichtentechnik

Entwicklung, Produktion, Vertrieb, Service von Geräten und Systemen elektronischer Mess- und Nachrichtentechnik

Entwicklung, Produktion, Vertrieb, Service von Geräten und Systemen elektronischer Mess- und Nachrichtentechnik

Entwicklung, Produktion, Vertrieb, Service von Geräten und Systemen elektronischer Mess- und Nachrichtentechnik

Dieser Anhang (Stand 2005-01-24) ist nur gültig in Verbindung mit dem oben genannten Zertifikat.

# **Support Center**

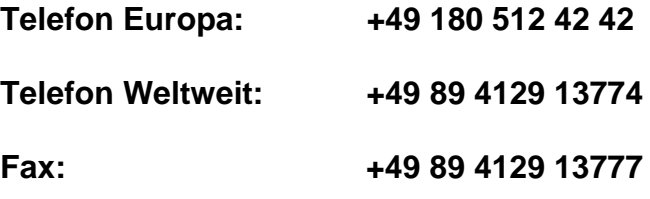

#### **e-mail: customersupport@rohde-schwarz.com**

Für technische Fragen zu diesem Rohde & Schwarz-Produkt steht Ihnen unsere Hotline der Rohde & Schwarz Vertriebs-GmbH, Support Center, zur Verfügung.

Unser Team bespricht mit Ihnen Ihre Fragen und sucht Lösungen für Ihre Probleme.

Die Hotline ist Montag bis Freitag von 8.00 bis 17.00 Uhr besetzt.

Bei Anfragen außerhalb der Geschäftszeiten hinterlassen Sie bitte eine Nachricht oder senden Sie eine Notiz per Fax oder e-mail. Wir setzen uns dann baldmöglichst mit Ihnen in Verbindung.

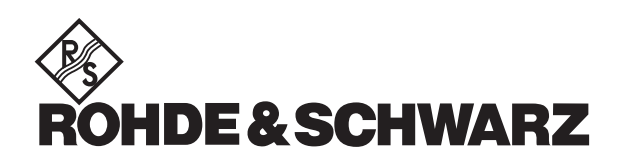

## **Inhalt**

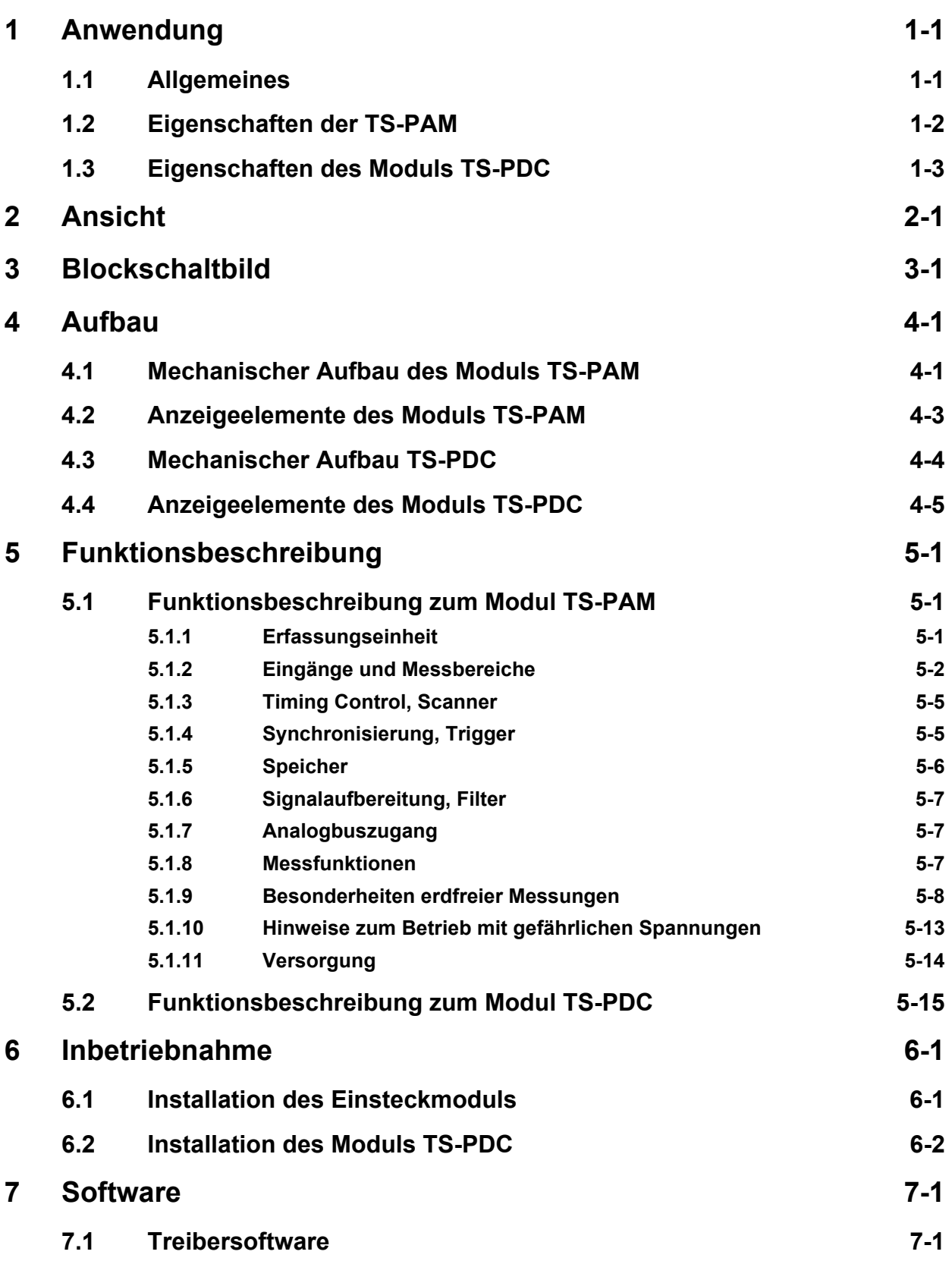

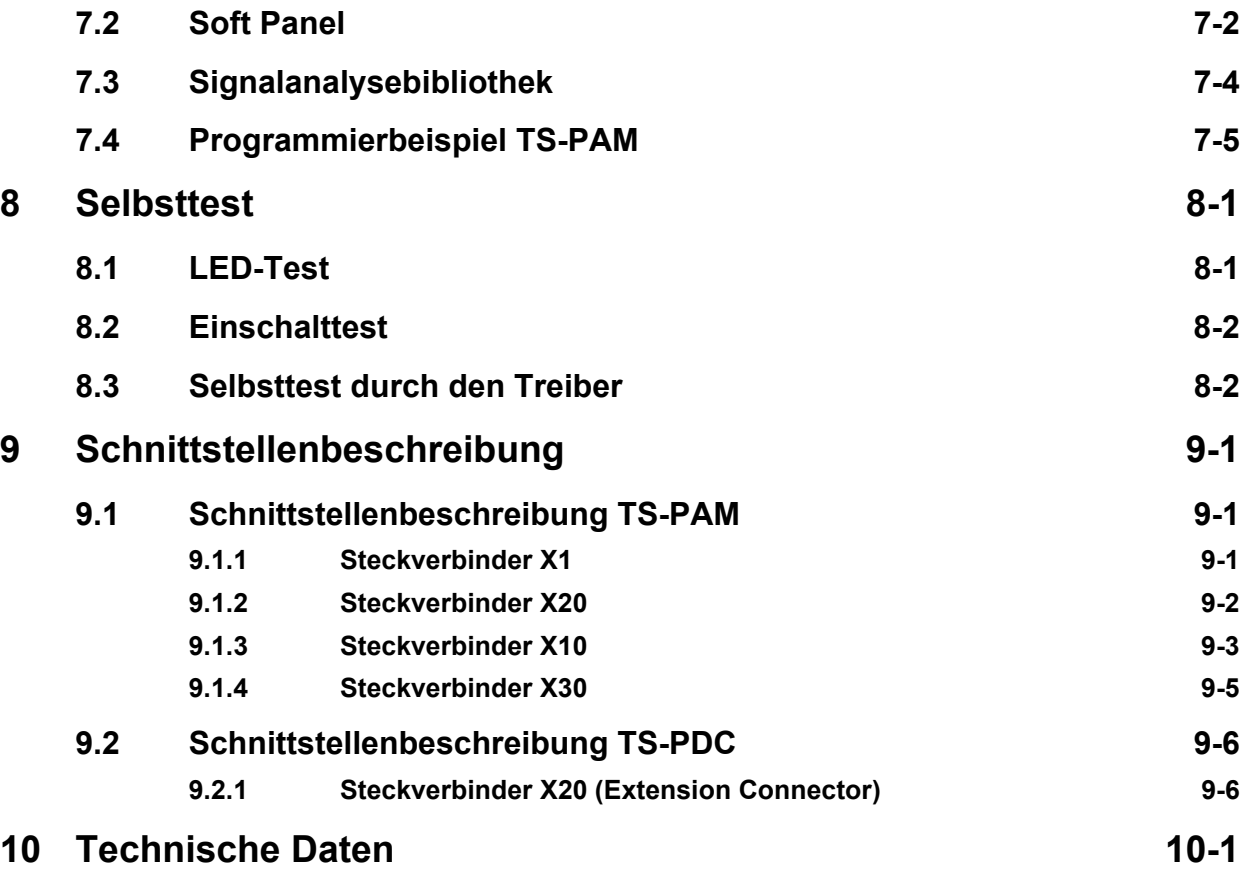

### **Bilder**

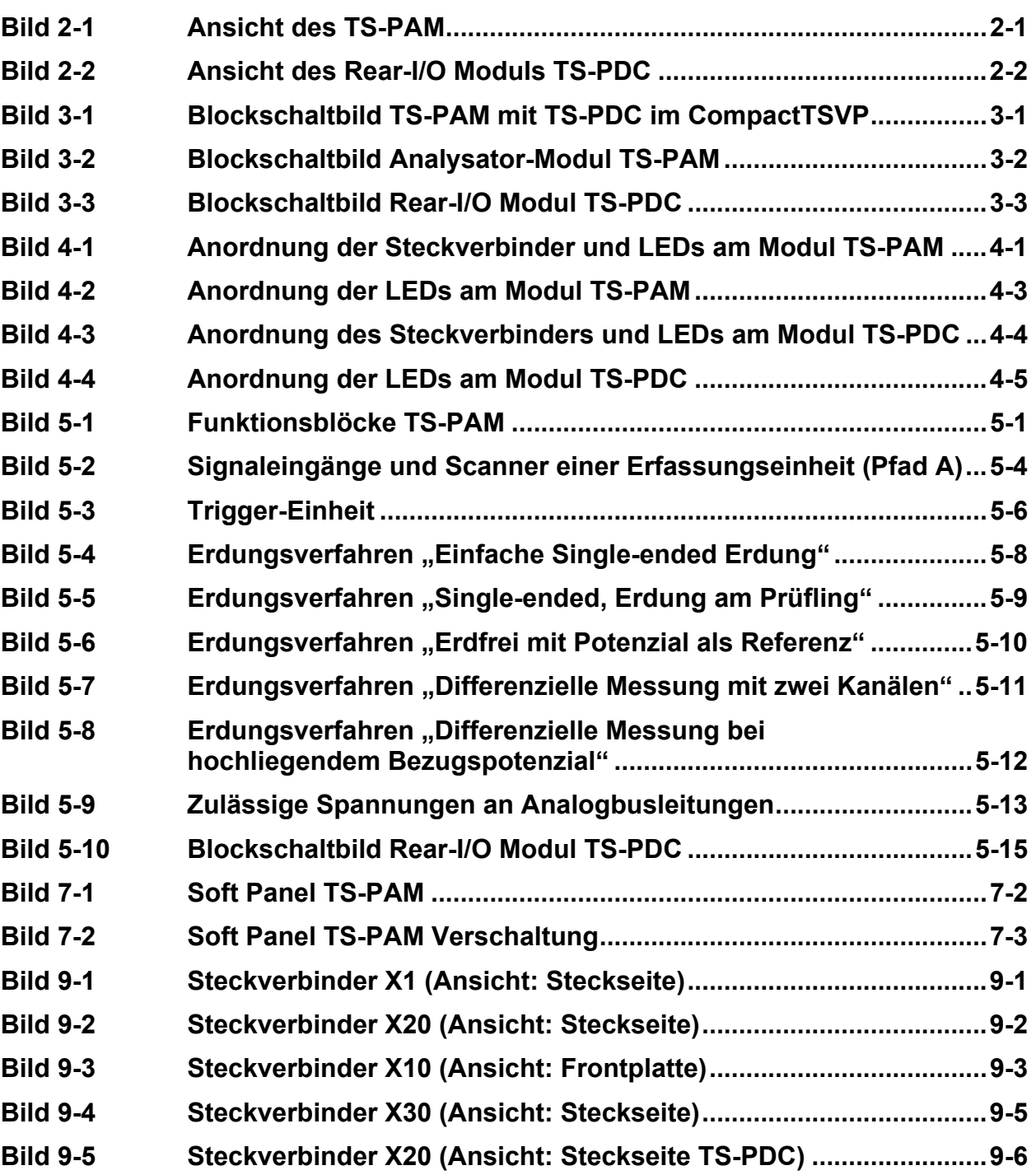

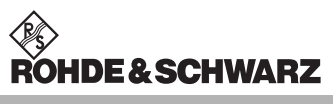

**Bilder Analysator-Modul TS-PAM** 

## **Tabellen**

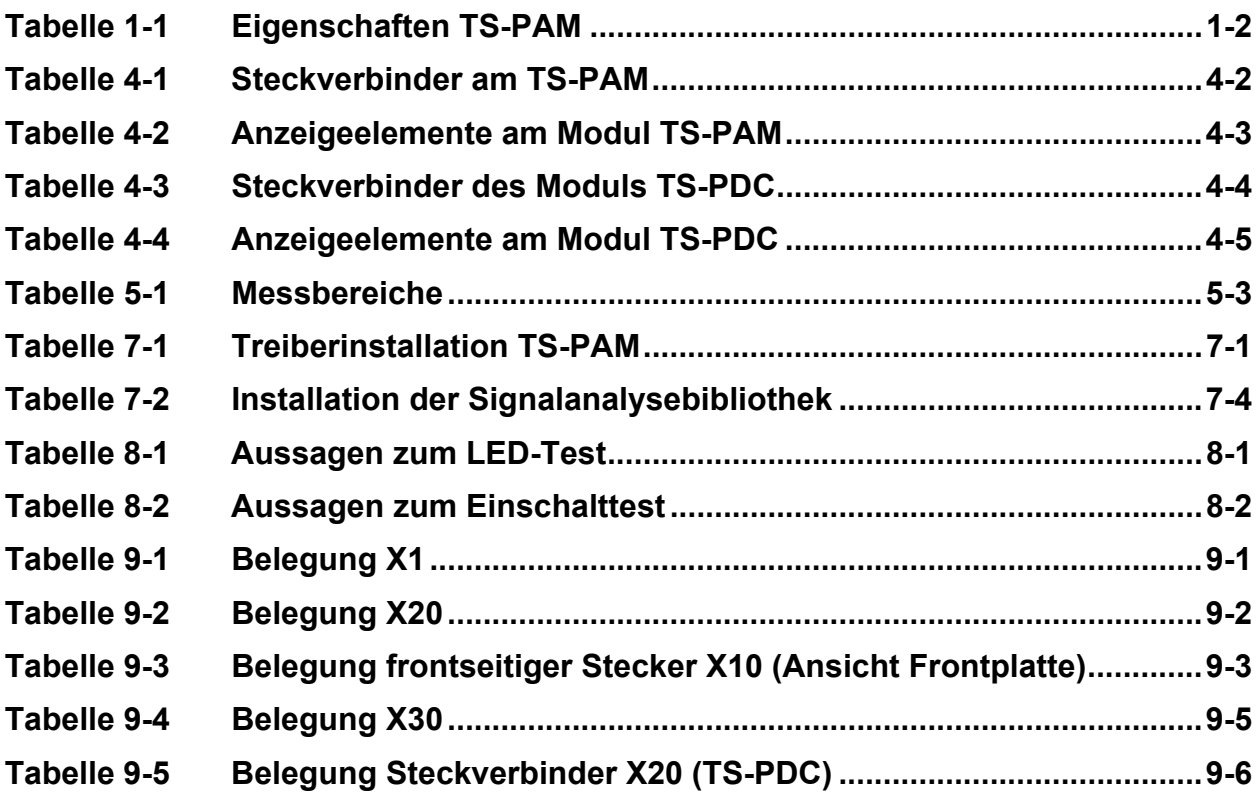

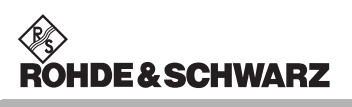

**Tabellen Analysator-Modul TS-PAM** 

### <span id="page-16-0"></span>**1 Anwendung**

#### <span id="page-16-1"></span>**1.1 Allgemeines**

Dieses Handbuch beschreibt Funktion und Betrieb des Analysator-Modul TS-PAM (Kurvenformanalysator) für die Verwendung in der Test System Versatile Platform CompactTSVP. Die Hardware wird als CompactPCI-Karte realisiert, die nur einen Slot im frontseitigen Bereich des TSVP belegt. An der Rückseite wird am gleichen Steckplatz das zugehörige Rear-I/O Modul TS-PDC (DC/DC-Wandler-Modul) eingesteckt.

Folgende Auswertungen sind mit dem Analysator-Modul TS-PAM und unter Verwendung der Signal-Analyse-Bibliothek möglich:

- Spannung und Spannungsverläufe mit verschiedenen Qualifizierungen
- Zeitmessungen
- **Ereignisse**
- Kurvenformvergleich

Der Kurvenformanalysator ist in der Lage, elektrische Signale an zwei Messpfaden (Kanälen) mit hoher Abtastrate (20 MHz) oder an bis zu acht Messpfaden (Kanälen) im "Scan"-Betrieb (quasi simultan) mit niedriger Abtastrate (5 MHz) aufzuzeichnen. Die Signale können nach der Erfassung bezüglich verschiedenster Parameter ausgewertet werden, wie z.B. Spannung, Zeiten, Frequenz, Ereignisse. Die Messmöglichkeiten können in vielen Fällen ein Digitalvoltmeter (DVM), einen Timer/Counter oder ein Digitaloszilloskop ersetzen. Das Analysator-Modul TS-PAM deckt den Anwendungsbereich oberhalb eines schnellen Samplingvoltmeters ab (z.B. TS-PSAM oder Datenerfassungskarte mit Scanner).

Umfangreiche Triggermöglichkeiten zur Erfassung des richtigen Messzeitpunkts sowie automatische Analysemöglichkeiten gerade in der realen Produktionsumgebung, wo keine optische Beurteilung der Signale stattfinden kann, gewährleisten die Reproduzierbarkeit der Messungen.

Die Test System Versatile Platform CompactTSVP TS-PCA3 erlaubt das Einstecken von Mess- und Steuerkarten nach Industriestandard CompactPCI bzw. PXI. Rohde & Schwarz-Module verwenden davon abweichend ein erweitertes Leiterplattenformat und haben Zugang zu einem speziellen analogen Messbus.

### <span id="page-17-0"></span>**1.2 Eigenschaften der TS-PAM**

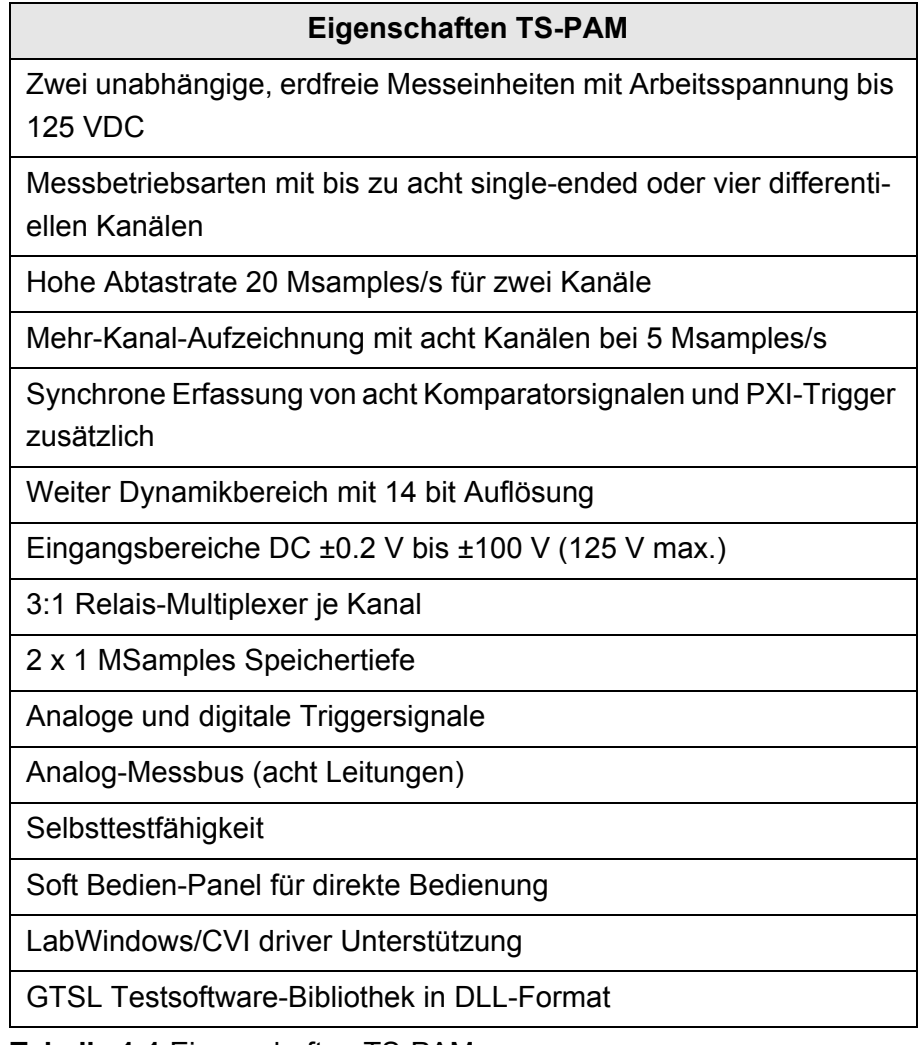

<span id="page-17-1"></span>**Tabelle 1-1** Eigenschaften TS-PAM

### <span id="page-18-0"></span>**1.3 Eigenschaften des Moduls TS-PDC**

Das Rear-I/O Modul TS-PDC dient dem Analysator-Modul TS-PAM als erdfreie Gleichspannungsversorgung. Der Aufbau ist über zwei identische DC/DC-Wandler realisiert. Über eine Eingangsspannung von 5 VDC werden folgende erdfreie Gleichspannungen gewonnen:

- $\cdot$  +15 VDC ±5 %, 0,5 A (2x)
- $-15$  VDC  $\pm 5$  %, 0,5 A (2x)
- $\cdot$  +5 VDC ±5 %, 0,5 A (2x)
- $\cdot$  +3,3 VDC ±5 %, 0,25 A (2x)

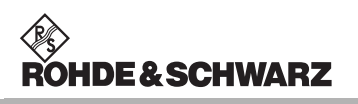

### **Analysator-Modul TS-PAM Ansicht Analysator-Modul TS-PAM**

< ≫<br>ROHDE & SCHWARZ

## <span id="page-20-0"></span>**2 Ansicht**

[Bild 2-1](#page-20-2) zeigt das Analysator-Modul TS-PAM ohne das zugehörige Rear-I/O Modul TS-PDC.

<span id="page-20-2"></span>Das Rear-I/O Modul TS-PDC ist in [Bild 2-2](#page-20-2) abgebildet.

<span id="page-20-1"></span>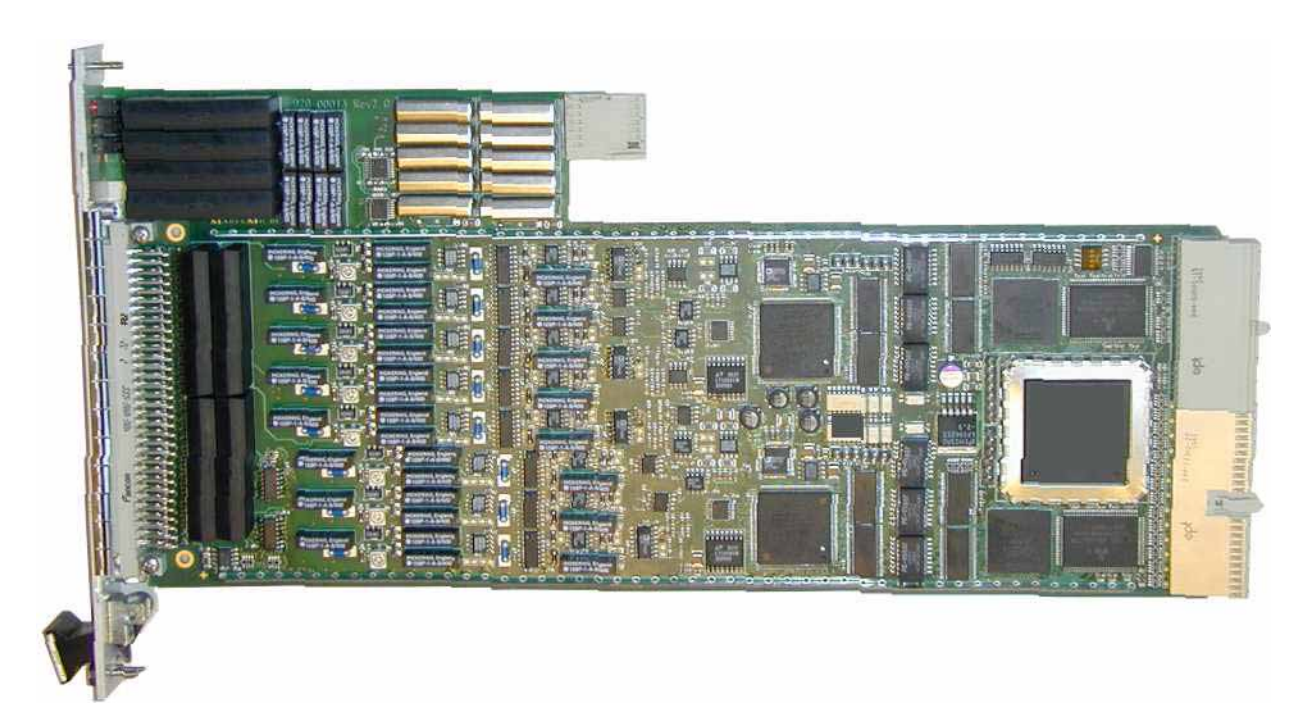

**Bild 2-1** Ansicht des TS-PAM

<span id="page-21-0"></span>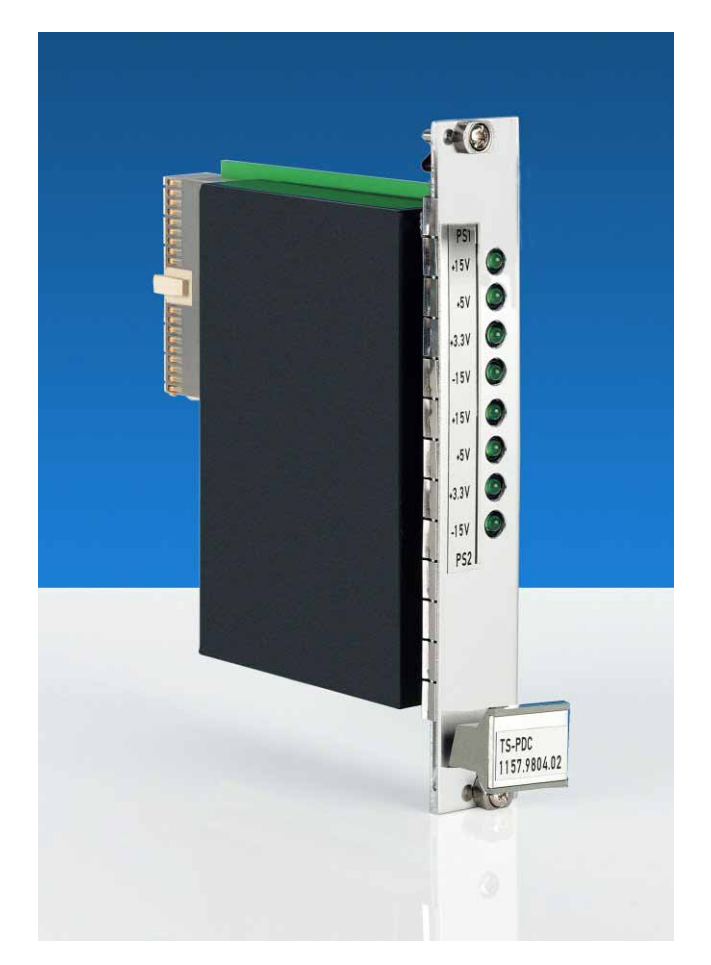

**Bild 2-2** Ansicht des Rear-I/O Moduls TS-PDC

### **Analysator-Modul TS-PAM Blockschaltbild Blockschaltbild**

∜ S<br>ROHDE & SCHWARZ

## <span id="page-22-0"></span>**3 Blockschaltbild**

[Bild 3-1](#page-22-2) zeigt das vereinfachte Funktionsblockschaltbild des Analysator-Moduls TS-PAM und des Rear-I/O Modul TS-PDC im CompactTSVP.

[Bild 3-2](#page-22-2) zeigt das Blockschaltbild des Analysator-Moduls TS-PAM.

<span id="page-22-2"></span>[Bild 3-3](#page-22-2) zeigt das Blockschaltbild des Rear-I/O Modul TS-PDC.

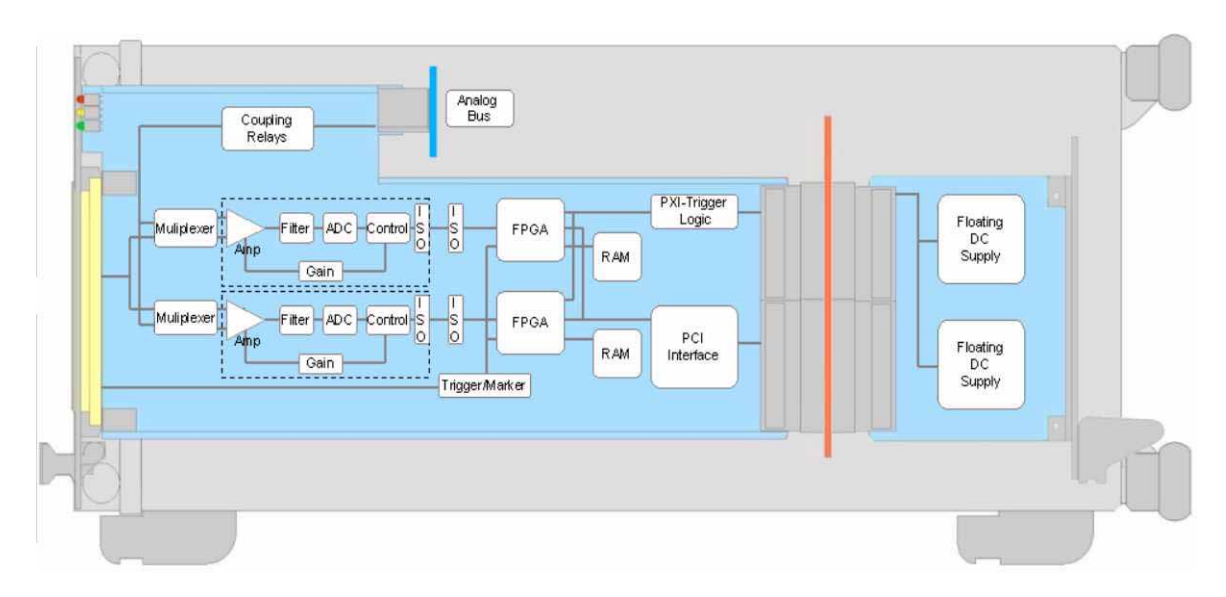

<span id="page-22-1"></span>**Bild 3-1** Blockschaltbild TS-PAM mit TS-PDC im CompactTSVP

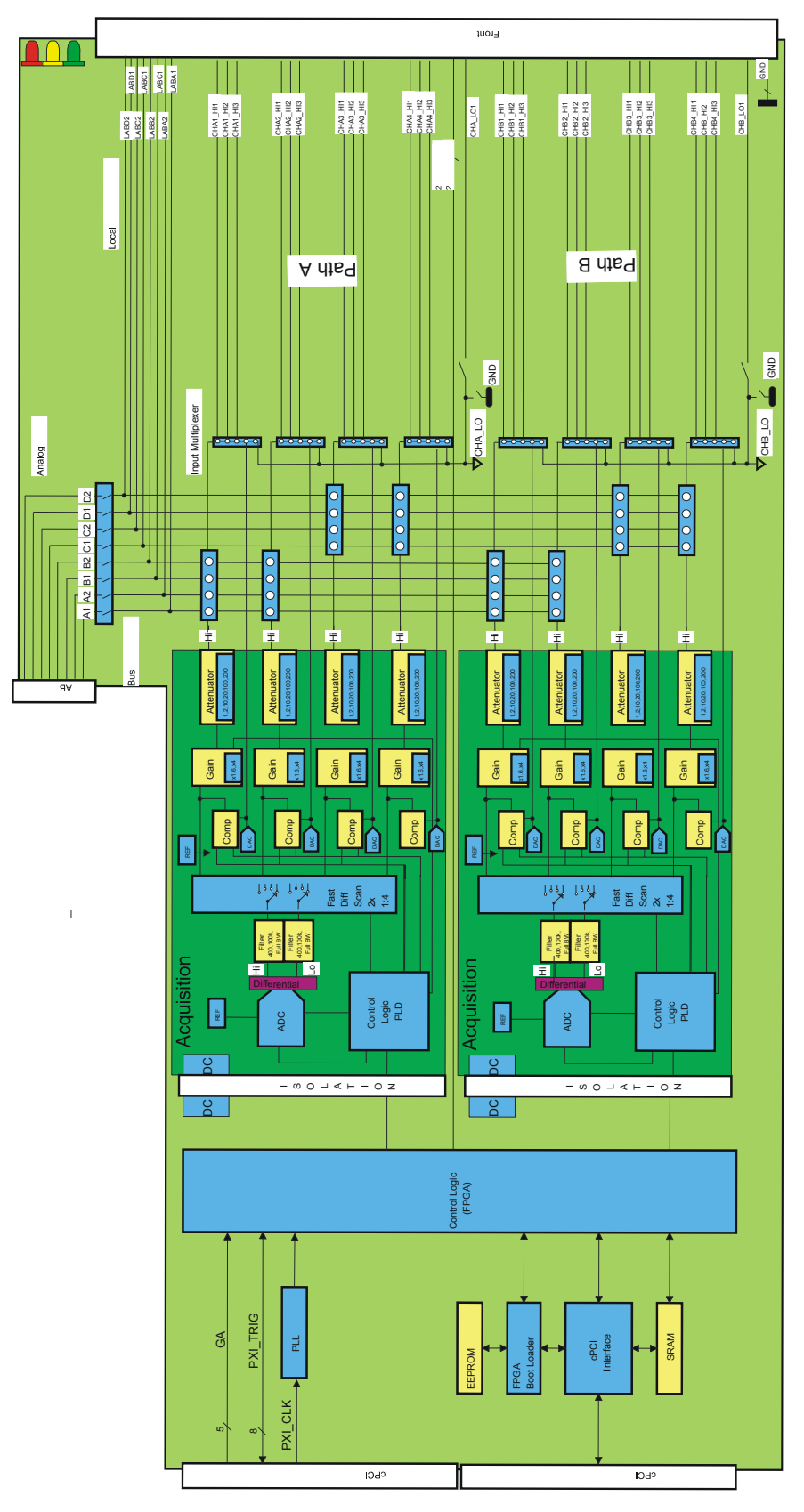

<span id="page-23-0"></span>**Bild 3-2** Blockschaltbild Analysator-Modul TS-PAM

### **Analysator-Modul TS-PAM Blockschaltbild Blockschaltbild**

∜ S<br>ROHDE & SCHWARZ

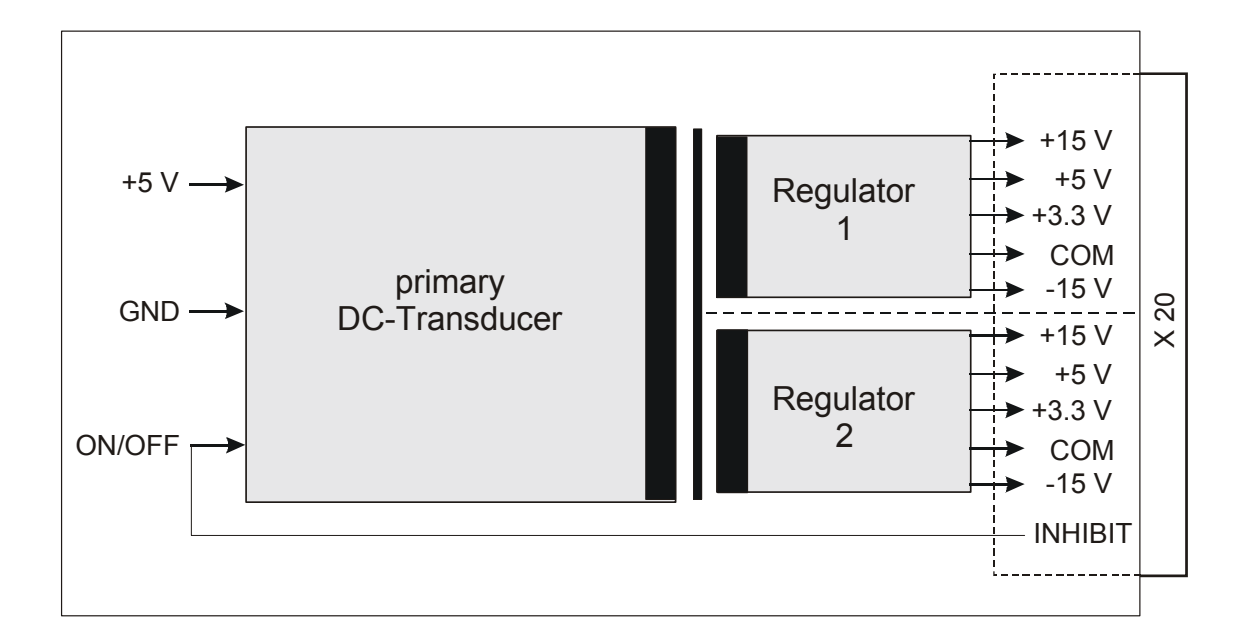

<span id="page-24-0"></span>**Bild 3-3** Blockschaltbild Rear-I/O Modul TS-PDC

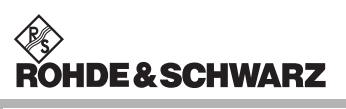

## <span id="page-26-0"></span>**4 Aufbau**

### <span id="page-26-1"></span>**4.1 Mechanischer Aufbau des Moduls TS-PAM**

Das Analysator-Modul TS-PAM ist als **lange Einsteckkarte** für den frontseitigen Einbau in das CompactTSVP-Chassis ausgeführt. Die Einbautiefe beträgt 300 mm. Die Frontblende hat 4 Höheneinheiten.

Um ein sicheres Einschieben des Moduls in den CompactTSVP zu gewährleisten, ist die Frontblende mit einem Führungsstift bestückt. Die Arretierung des Moduls geschieht mit den beiden Befestigungsschrauben der Frontblende. Der frontseitige Steckverbinder X10 dient zum Anschluss von Prüflingen. Der Steckverbinder X30 verbindet das Modul mit der Analogbus-Backplane im CompactTSVP. Die Steckverbinder X20/X1 verbinden das Modul mit der cPCI-Backplane/PXI-Steuerbackplane.

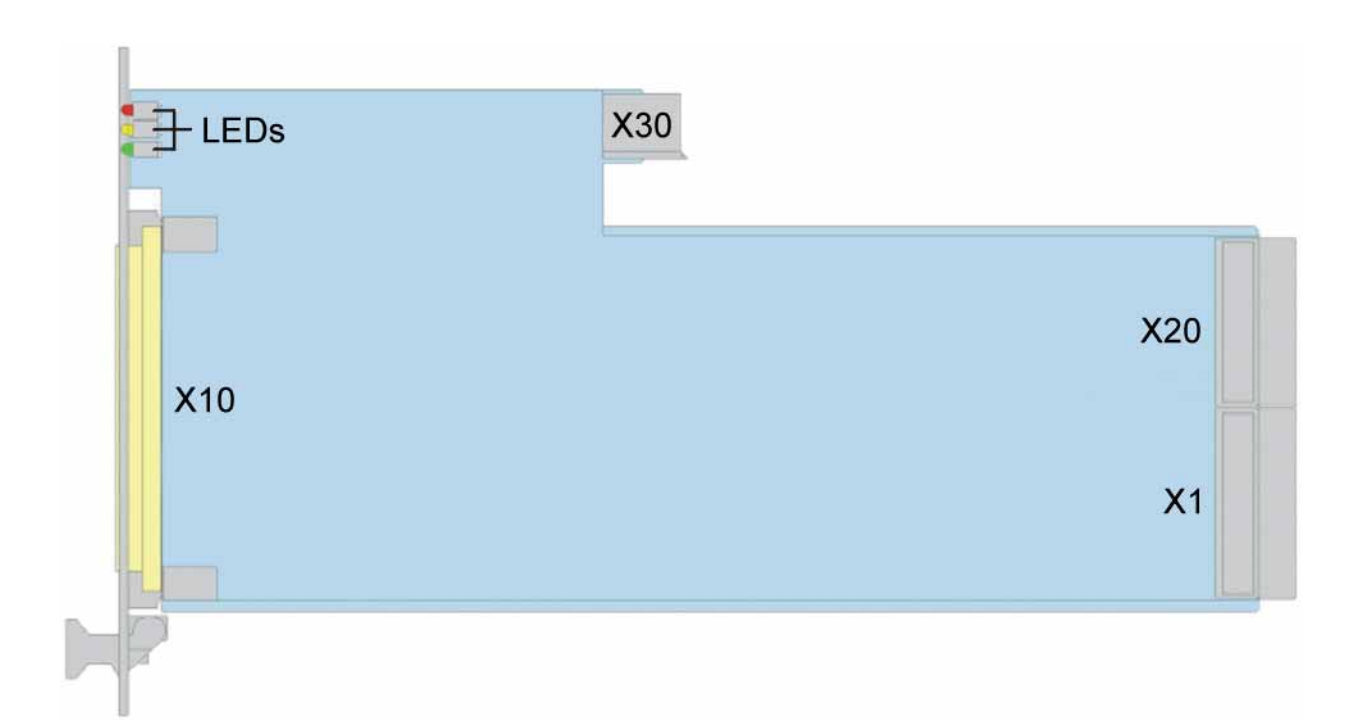

<span id="page-26-2"></span>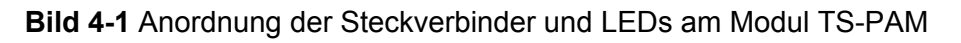

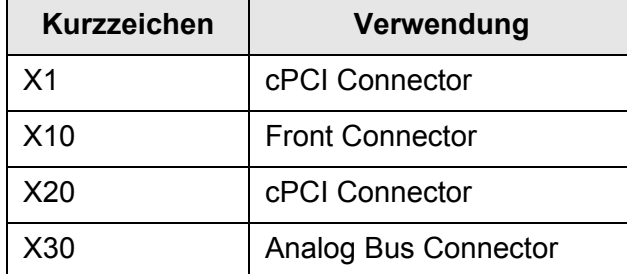

<span id="page-27-0"></span>**Tabelle 4-1** Steckverbinder am TS-PAM

#### <span id="page-28-0"></span>**4.2 Anzeigeelemente des Moduls TS-PAM**

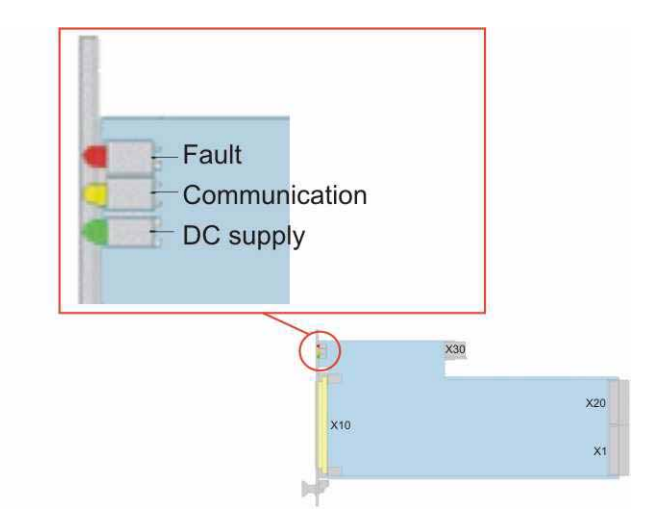

<span id="page-28-1"></span>**Bild 4-2** Anordnung der LEDs am Modul TS-PAM

Auf der Frontseite des Moduls TS-PAM sind drei Leuchtdioden (LED) angeordnet, diese zeigen den aktuellen Status des Moduls. Die LEDs haben folgende Bedeutung:

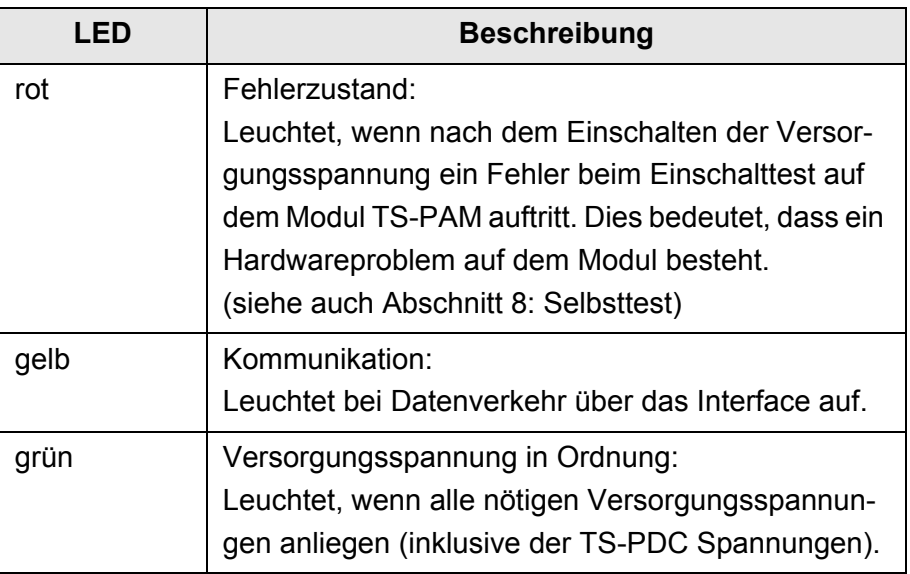

<span id="page-28-2"></span>**Tabelle 4-2** Anzeigeelemente am Modul TS-PAM

#### <span id="page-29-0"></span>**4.3 Mechanischer Aufbau TS-PDC**

Das Modul TS-PDC ist ein **Rear-I/O-Modul** für den rückseitigen Einbau in den CompactTSVP. Die Platinenhöhe des Moduls beträgt 3 HE (134 mm). Die Fixierung des Moduls geschieht mit den beiden Befestigungsschrauben der Frontblende. Der Steckverbinder X20 verbindet das Modul TS-PDC mit der Extension-Backplane im CompactTSVP. Das Modul TS-PDC muss immer den entsprechenden Rear-I/O Slot zum Hauptmodul (z.B. Modul TS-PAM) verwenden.

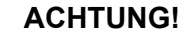

**Das Modul TS-PDC muss immer am entsprechenden Rear-I/O Slot (gleicher Slotcode) des Moduls TS-PAM gesteckt werden. Bei fehlerhaftem Stecken (z.B. cPCI/PXI Standardmodulen im Frontbereich) können beide Module zerstört werden.**

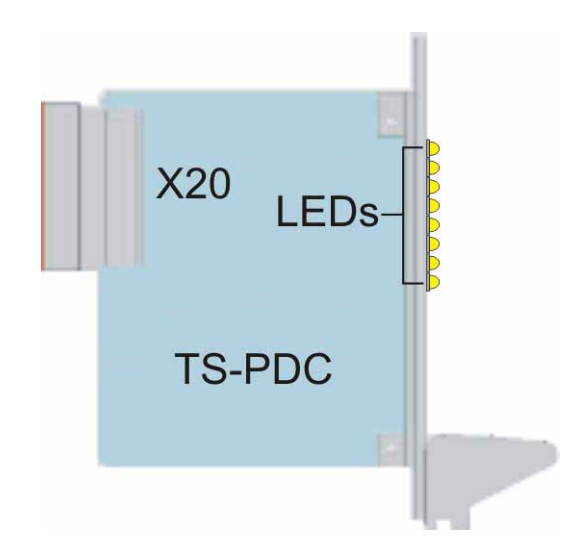

<span id="page-29-1"></span>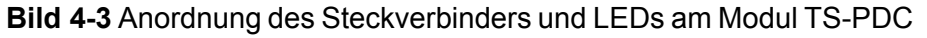

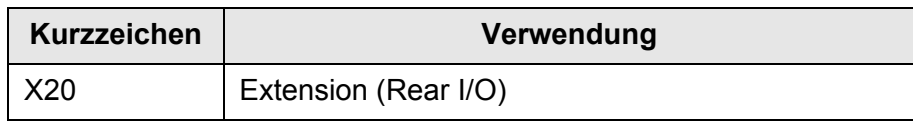

<span id="page-29-2"></span>**Tabelle 4-3** Steckverbinder des Moduls TS-PDC

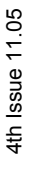

### <span id="page-30-0"></span>**4.4 Anzeigeelemente des Moduls TS-PDC**

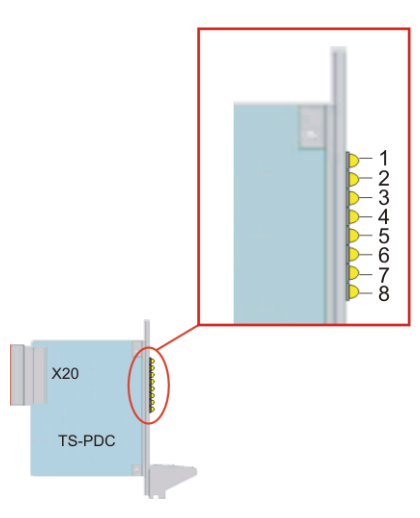

<span id="page-30-1"></span>**Bild 4-4** Anordnung der LEDs am Modul TS-PDC

Auf der Frontseite des Moduls TS-PDC sind acht Leuchtdioden (LED) angeordnet, diese zeigen den aktuellen Status der erzeugten Versorgungsspannungen an. Die einzelnen LEDs haben folgende Bedeutung:

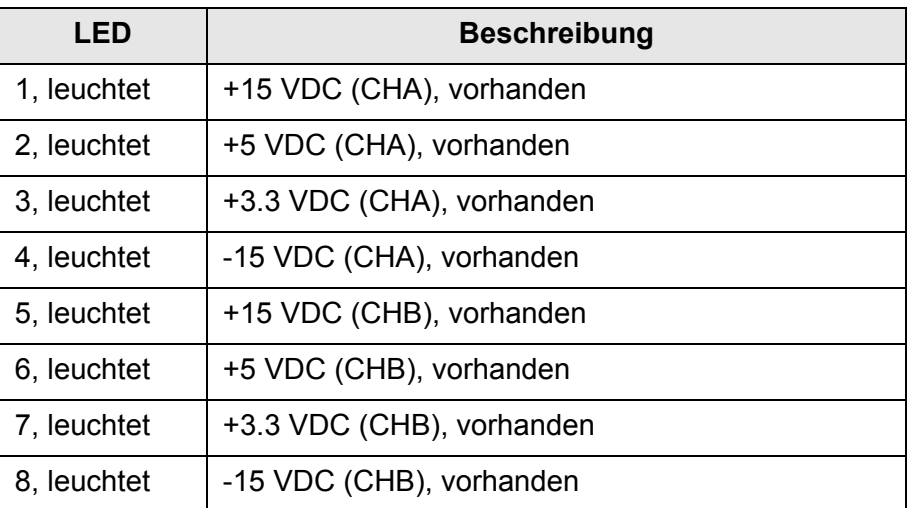

<span id="page-30-2"></span>**Tabelle 4-4** Anzeigeelemente am Modul TS-PDC

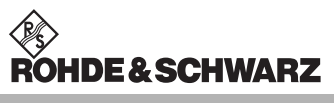

## <span id="page-32-0"></span>**5 Funktionsbeschreibung**

#### <span id="page-32-1"></span>**5.1 Funktionsbeschreibung zum Modul TS-PAM**

Das Analysator-Modul TS-PAM ist ein Signal-Analysator ähnlich einem Viel-Kanal-Digitaloszilloskop (DSO). Es besitzt zwei Erfassungseinheiten, die völlig separat oder synchronisiert betrieben werden können. Dadurch wirkt das TS-PAM wie zwei separate Digitaloszilloskope oder wie ein Digitaloszilloskop mit doppelter Kanalzahl. Die zwei Erfassungseinheiten sind sowohl steuerungs/software-mäßig wie potenzialmäßig getrennt. Da jeder Pfad erdfrei aufgebaut ist, kann jeder Pfad auf ein anders Potenzial gelegt werden und dort mit hoher Messgenauigkeit messen. Selbstverständlich können die Pfade auch wie bei Digitaloszilloskopen erdbezogen betrieben werden.

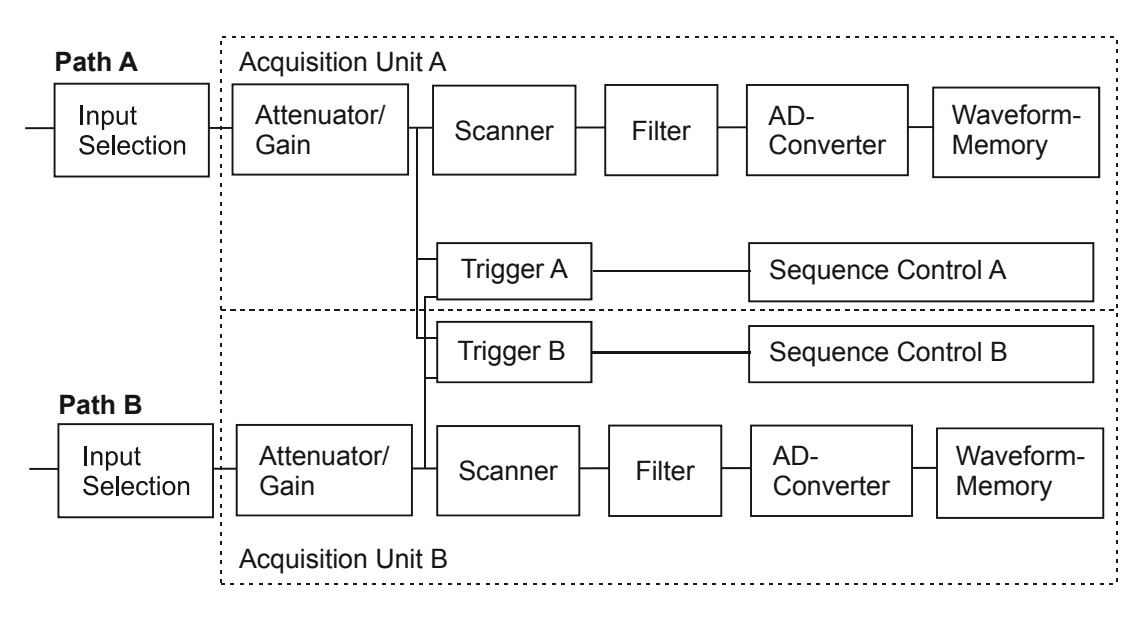

<span id="page-32-3"></span>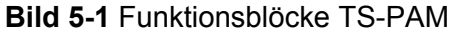

#### <span id="page-32-2"></span>**5.1.1 Erfassungseinheit**

Jede Erfassungseinheit hat vier Kanäle mit separat einstellbarer Verstärkung.

Im Single-Channel-Mode werden davon zwei Kanäle oder ein Kanal und das erdfreie Bezugspotenzial statisch ausgewählt. Der AD-Wandler misst dann das Differenzsignal mit maximaler Taktrate. Mit zwei Erfassungseinheiten können also zwei Signale mit Taktraten bis 20 MHz aufgezeichnet werden, was einer Abtastperiode von 50 ns entspricht.

Im Multi-Channel-Mode können zwei bis vier Signale eines Pfades quasi gleichzeitig erfasst werden. Die Kanäle werden gescannt und mit Zeitversatz aufgezeichnet. Bei der maximalen Abtastfrequenz von 20 MHz beträgt die effektive Abtastfrequenz bei vier erfassten Kanälen also 5 MHz, der Versatz jeweils 50 ns. Es kann gewählt werden, ob die Differenz zwischen einzelnen Kanälen oder die Differenz von Kanälen gegen das erdfreie Bezugspotenzial gemessen werden soll. Insgesamt können mit zwei Erfassungseinheiten also acht Kanäle gleichzeitig aufgezeichnet werden.

Da in den meisten Fällen die erdfreien Potenziale als Referenz dienen können oder sogar single-ended gegen GND gemessen wird, kann man alle acht Kanäle nutzen und muss selten die Differenz zwischen zwei Kanälen bilden. Das Bezugspotenzial eines Pfads wird auf GND oder ein anderes Bezugspotenzial des Prüflings gelegt. Bei besonders sensitiven Prüflingen ist es möglich, dass das Messsignal verfälscht wird, wenn das Bezugspotenzial eines Pfads direkt an den Prüfling gelegt wird (Ursache: Bezugspotential hat höhere Kapazität und höhere Leckströme gegen GND als ein Eingang). Dies kann vermieden werden, indem man zwei Kanäle einer Einheit verwendet und voll differentiell mit zwei hochohmigen Eingängen misst.

Im Ruhezustand ist nach der Softwareinitialisierung jede Erfassungseinheit aus signaltechnischen Gründen über ein Relais und einen Widerstand auf GND gelegt. Bei erdfreiem Betrieb wird dieses Relais automatisch geöffnet, wenn eine Verschaltung zu einem Steckerpin oder zum Analogbus aufgebaut wird. Bei erdbezogenem Betrieb, wenn das GND-Relais also geschlossen bleibt, ist darauf zu achten, dass Relais und Widerstand nicht überlastet werden.

#### <span id="page-33-0"></span>**5.1.2 Eingänge und Messbereiche**

Jeder Messkanal kann über Relais auf drei Eingangs-Kanäle, auf vier Leitungen des Lokalen Analogbusses LABxy, auf das Bezugspotenzial CHA\_LO bzw CHB\_LO oder auf den Analogausgang zur Erzeugung der Triggerschwelle für den Komparator geschaltet werden. Benutzt man die Lokale Analogbusleitung als zusätzlichen Eingang, kann man also an 4 x 8 = 32 Pins am Steckverbinder X10 messen, ohne ein Relais im Adapter oder eine zusätzliche Schaltkarte verwenden zu müssen.

Wenn der Lokale Analogbus LAB mit dem Globalen Analogbus AB verbunden ist, kann man mit bis zu acht Kanälen gleichzeitig messen und hat Zugang zu nahezu unbegrenzt vielen Messpunkten (90 Kanäle je

Schaltmodul TS-PMB). Auch hier sind single-ended- und differenzielle Messungen möglich.

Jeder Messkanal besitzt einen programmierbaren Eingangsteiler und Messverstärker. Mit neun Messbereichen von 0,2 V bis 100 V können kleine bis große Spannungen mit 14 bit Auflösung optimal erfasst werden. In den kleinen Messbereichen kann statt mit normalem Eingangswiderstand von 1 MΩ noch hochohmiger gemessen werden. Da die Messtechnik erdfrei aufgebaut ist, steht die Messgenauigkeit der kleinen Bereiche auch bei hochliegenden Signale zur Verfügung.

Die maximal zulässige Nenn-Spannung zwischen beliebigen Pins beträgt 125 V.

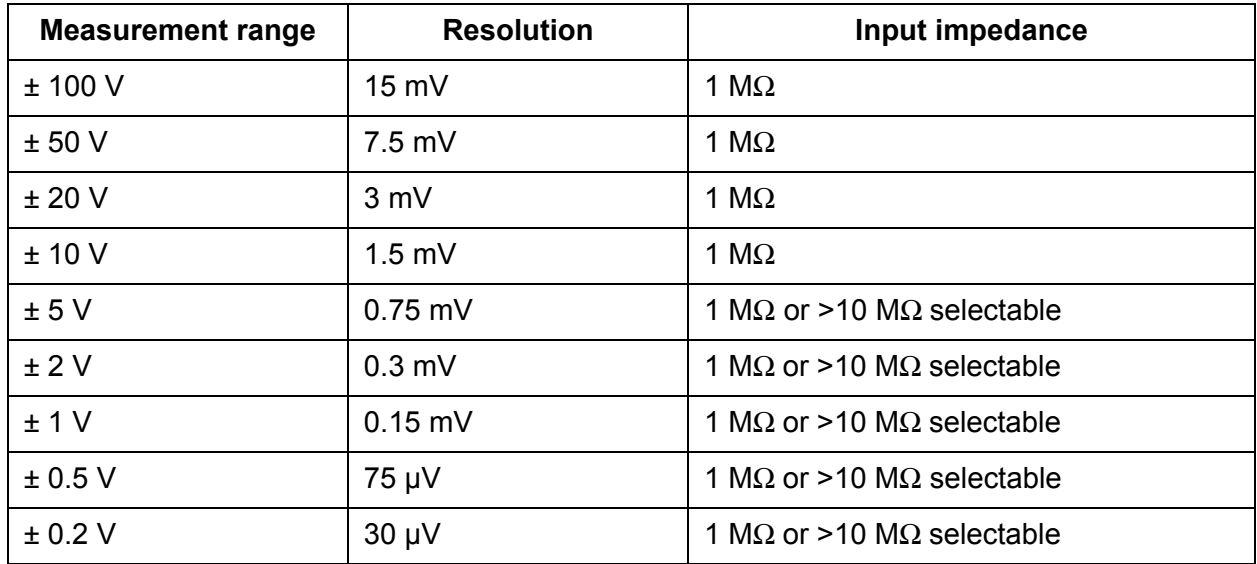

<span id="page-34-0"></span>**Tabelle 5-1** Messbereiche

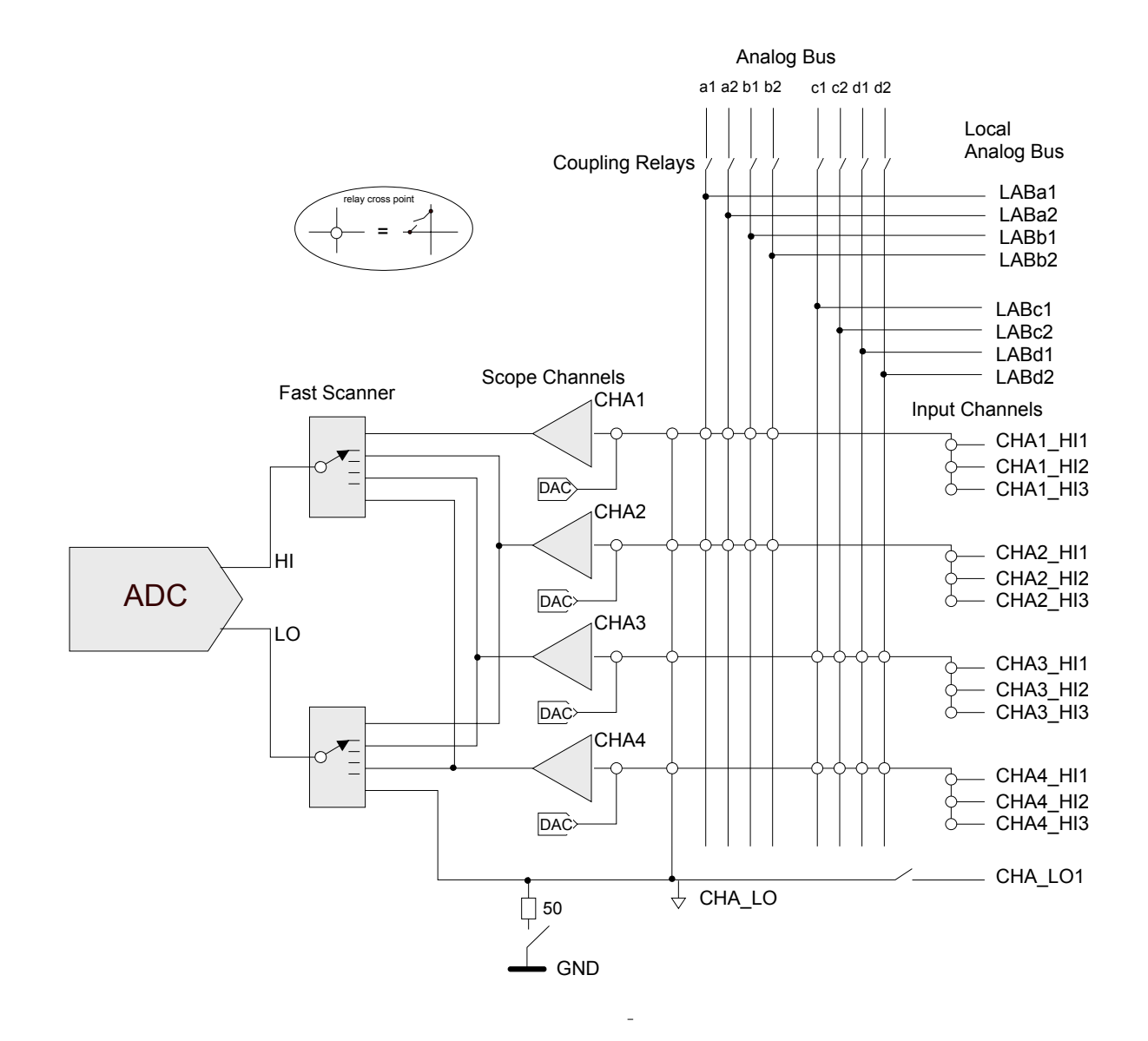

#### <span id="page-35-0"></span>**Bild 5-2** Signaleingänge und Scanner einer Erfassungseinheit (Pfad A)

Signale können innerhalb der Eingangsbandbreite aufgezeichnet werden. Ähnlich wie bei Digitaloszilloskopen ist kein Antialiasing Filter vorgesehen. Für Signalkonditionierung können nachgeschaltete Hardware-Tiefpass-Filter zugeschaltet werden.

Die Eingänge sind DC-gekoppelt. Eine AC-Kopplung kann man durch Vorschalten eines externen Kondensators erreichen. Die Zeitkonstante ist durch geeignete Wahl von R und C an die Messfrequenz und die gewünschte Einschwingzeit zu optimieren.

Vier programmierbare Analogquellen (DAC) je Erfassungseinheit stellen die Triggerschwellen der Komparatoren jedes Kanals ein und können als Steuerspannungsquelle für den Selbsttest auf den Analogbus geschaltet werden. Die Programmierung richtet sich nach dem Wert

4th Issue 11.05 4th Issue 11.05

der Triggerschwelle und dem eingestellten Messbereich.

#### <span id="page-36-0"></span>**5.1.3 Timing Control, Scanner**

Die Abtastrate kann so variiert werden, dass langsame oder schnelle Signale optimal erfasst werden und im Kurvenformspeicher Platz finden. Da das Timing jeder Erfassungseinheit unabhängig eingestellt werden kann, lassen sich langsame und schnelle Signale gleichzeitig optimal erfassen, was zu einer erheblich besseren Nutzung der Kurvenformspeicher führt und deren Tiefe effektiv vergrößert.

Je nach Betriebsart Single-Channel- oder Multi-Channel-Mode kann die Abtastrate max. 20 MHz bzw. 5 MHz betragen.

Die präzise Zeit-Referenz wird vom 10 MHz-PXI-Clock der Test System Versatile Platform CompactTSVP abgeleitet.

#### <span id="page-36-1"></span>**5.1.4 Synchronisierung, Trigger**

Jede Erfassungseinheit kann über Software, über die Messsignale, externe Trigger-Eingänge oder PXI-Triggereingänge (von anderen Modulen) gestartet werden. Zur Triggerung über die Messsignale werden Analog-Komparatoren mit programmierbarer Schwelle und wählbarer Flanke verwendet.

Trigger-Ausgangssignale können am frontseitigen Steckverbinder X10 oder am PXI-Triggerbus andere Module triggern. Über die Pins XTO1 und XTO2 können die Triggerzeitpunkte der beiden Erfassungseinheiten oder die acht Analog-Triggersignale herausgeschaltet werden. Diese Signale können auch auf die acht PXI-Triggerleitungen geführt werden.

Die Erfassungseinheiten können synchron, unabhängig oder von der anderen Erfassungseinheit angestoßen mit der Aufzeichnung beginnen. Die Speicherung im Kurvenformspeicher kann mit Pre- oder Post-Trigger erfolgen.

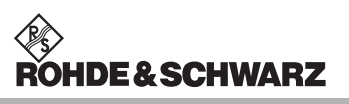

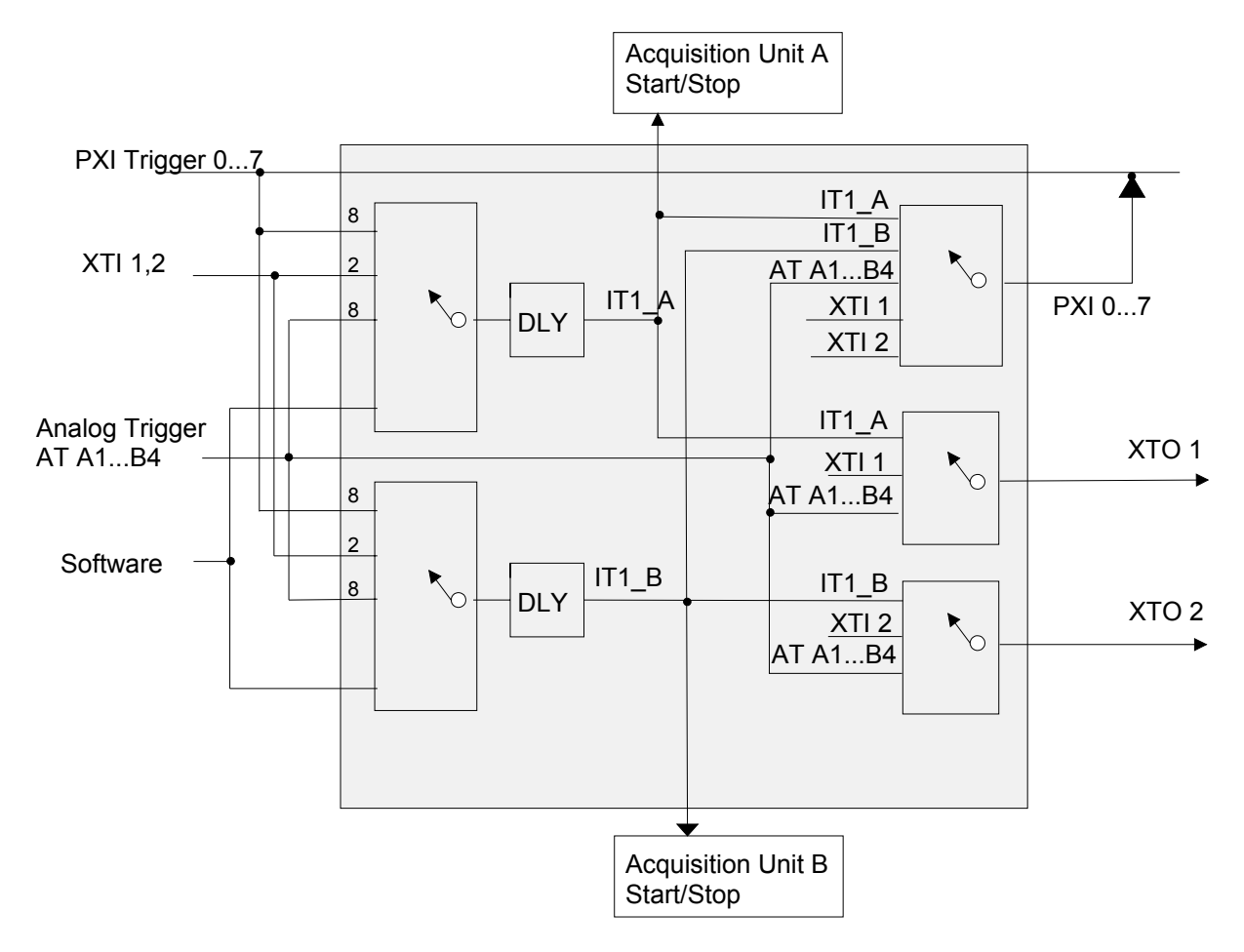

<span id="page-37-1"></span>**Bild 5-3** Trigger-Einheit

#### <span id="page-37-0"></span>**5.1.5 Speicher**

Der Kurvenformspeicher umfaßt 1 MSamples (zu 32 Bit Breite) je Erfassungseinheit. Das bedeutet, dass im Single-Channel-Mode zwei Kanäle maximal je 1 Msamples aufzeichnen können. Im Multi-Channel-Mode können acht Kanäle bis zu einer Tiefe von je 256 kSamples gemessen werden. Neben den Analogwerten wird die Triggerinformation vom PXI-Bus und der Analog-Komparatoren mit aufgezeichnet.

#### <span id="page-38-0"></span>**5.1.6 Signalaufbereitung, Filter**

Die Messkanäle sind breitbandig ausgelegt und besitzen wie bei Digitaloszilloskopen keine gezielten Anti-aliasing-Filter. Zur Störsignalunterdrückung können im Pfad ein 100 kHz oder ein 400 Hz-Filter zugeschaltet werden. Es ist zu beachten, dass die Filter hinter dem Mess-Scanner angeordnet sind. Die Filter wirken daher nur dann korrekt, wenn die Filtergrenzfrequenz deutlich höher als die Scan-Frequenz ist. Andernfalls kann eine Messwertverfälschung bis hin zu identischem Messsignal aller Kanäle auftreten.

Eine zusätzliche Filterung kann mit dem Digital-Filter erreicht werden (Tiefpass mit Grenzfrequenz 0.2 x Abtastrate).

Weitere spezielle Filtercharakteristika können softwaremäßig durch Bearbeiten der Kurvenform-Arrays mit handelsüblichen Programmen implementiert werden.

#### <span id="page-38-1"></span>**5.1.7 Analogbuszugang**

Jeder Eingangskanal hat direkten Zugang zu vier lokalen Analogbus-Leitungen und über Koppelrelais zum Globalen Analogbus. Es können damit insgesamt acht Kanäle gleichzeitig auf den Analogbus verschaltet werden. Anstelle eines Eingangskanals kann auch das erdfreie Bezugspotenzial CHA\_LO oder CHB\_LO auf den Analogbus geschaltet werden. Auf diese Weise können die Messkanäle Signale von anderen Schaltkarten messen, andererseits können auch Signale am Steckverbinder X10 zu anderen Messmodulen verschaltet werden.

Grundsätzlich muss bei Signalführung über den Analogbus und weitere Karten beachtet werden, dass die beste Signalqualität nur bei kurzen Signalwegen erreicht wird. Signale am Steckverbinder X10 können damit am besten gemessen werden.

#### <span id="page-38-2"></span>**5.1.8 Messfunktionen**

Die Erfassungseinheiten können analoge Signale und zeitgleich digitale Triggersignale aufzeichnen. Eine Analyse der Kurvenformen erfolgt mit der Signalanalyse-Bibliothek (siehe Software Analyse-Bibliothek in Abschnitt [7.3\)](#page-53-0).

#### <span id="page-39-0"></span>**5.1.9 Besonderheiten erdfreier Messungen**

Um die Möglichkeiten der erdfreien Messtechnik vom TS-PAM optimal zu nutzen, ist es wichtig, die Erdung zu betrachten. Grundsätzlich müssen der Prüfling **oder** die Messtechnik geerdet sein, um reproduzierbare, stabile Messergebnisse zu erhalten. Nur bei sehr langsamer Messtechnik (batteriebetriebenes Handmultimeter) kann der Netz-Brumm durch verlangsamende Mittelung ausgeglichen werden. Bei schnellen und trotzdem genauen Messungen muss man sich Gedanken über den Erdungspunkt machen. Wichtig ist es dabei, nur einen einzigen Erdungspunkt vorzusehen. Beispiele siehe [Bild 5-4](#page-39-2) bis [Bild 5-8](#page-43-1).

#### <span id="page-39-2"></span>a) **Einfache Single-ended Erdung**

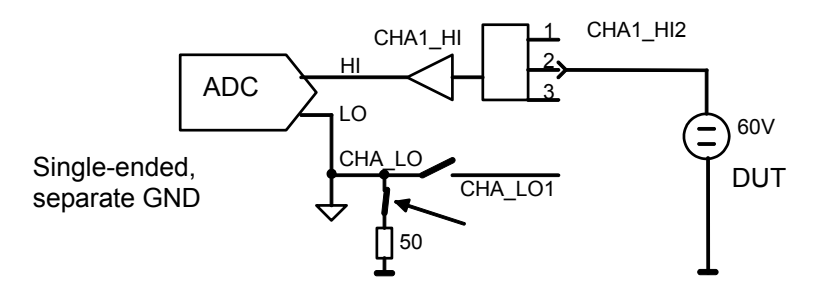

#### **Bild 5-4 Erdungsverfahren "Einfache Single-ended Erdung"**

<span id="page-39-1"></span>Im einfachsten Fall ([Bild 5-4\)](#page-39-2) mit geringer Genauigkeitsanforderung wird "irgendwo" geerdet, d.h. der Prüfling ist im Adapter geerdet, die Messeinheit wird intern auf GND gelegt.

Vorteil: Man betrachtet nur die Messsignale, die Masse ist irgendwie verbunden. Die Verschaltung wird sehr einfach. Werden die Signale über den Analogbus geführt, spart man sich für den GND eine Busleitung.

Nachteil: Nur geringe Genauigkeit, besonders bei Signalen in der Größenordnung 100 mV und kleiner.

Durch geringe Differenz in den Massepotenzialen können Ausgleichsströme fliessen, die die Messung verfälschen. Der LO-Eingang der Messeinheit ist nicht beliebig niederohmig, sondern über ca. 50 Ω an Masse gelegt; durch Ableitströme können Störungen bis zu 50 mV verursacht werden. Diese Verschaltungsart birgt außerdem die Gefahr, dass man versehentlich an CHA\_LO eine erdbezogene Spannung legt. Es kann dabei ein hoher Strom fließen, der die Relaiskontakte zerstört. Deshalb ist hier ein Kaltleiter mit ca. 50 Ω Kaltwiderstand eingebaut, der diesen Strom begrenzt.

#### Analysator-Modul TS-PAM **Funktionsbeschreibung**

Trotzdem ist darauf zu achten, dass weder der max. Strom des GND-Relais (500 mA) noch die Schaltleistung von 15 W überschritten werden.

Messung a) wird bei Digitaloszilloskopen und nicht-differentiellen AD-Wandlerkarten verwendet. Die Möglichkeit, die Erfassungseinheit von GND zu trennen besitzen sie nicht.

#### <span id="page-40-1"></span>b) **Single-ended, Erdung am Prüfling**

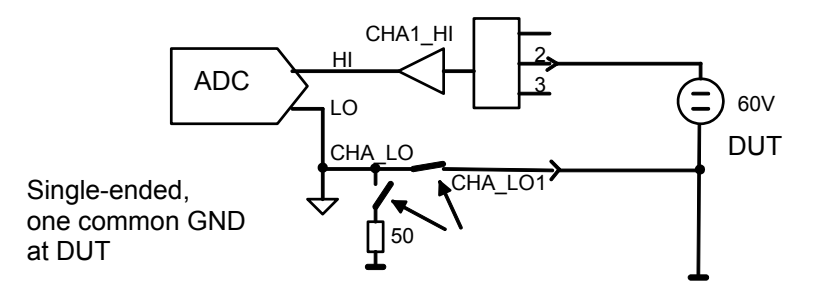

Bild 5-5 Erdungsverfahren "Single-ended, Erdung am Prüfling"

<span id="page-40-0"></span>Bei dieser Verschaltung ([Bild 5-5\)](#page-40-1) wird die Erdfreiheit der Erfassungseinheit des TS-PAM genutzt, um nur am niederohmigen Massepunkt des Prüflings zu erden (Erdung nur an einem Punkt).

Vorteil: Genaue Messungen auch bei kleinen Spannungen, keine Erdschleifen oder Potenzialdifferenzen, da nur ein einziger Massepunkt.

Nachteil: Man muss CHA\_LO gezielt mit Relais verschalten und im Adapter verdrahten. Bei Signalführung über den Analogbus benötigt man eine zusätzliche Busleitung.

#### <span id="page-41-1"></span>c) **Erdfrei mit Potenzial als Referenz**

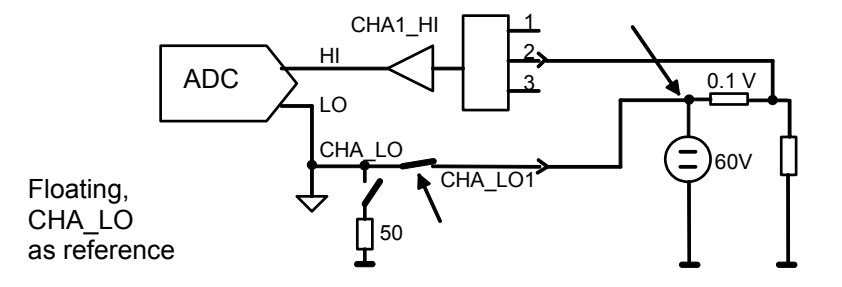

**Bild 5-6** Erdungsverfahren "Erdfrei mit Potenzial als Referenz"

<span id="page-41-0"></span>Bei dieser Verschaltung [\(Bild 5-6\)](#page-41-1) kann die Messeinheit auf einem abweichenden, höheren Potenzial betrieben werden (statt geerdet).

Vorteil: Trotz einer Spannung von 60 V können z.B. zur Strommessung die kleinsten Bereiche und nicht der 100-V-Bereich verwendet werden. Die Common-Mode-Unterdrückung ist durch die floatende Messtechnik nahezu ideal.

Nachteil: Der "kalte" Anschluss CHA\_LO ist nicht exakt gleichwertig wie der "heiße" Signalanschluss (CHA1\_HI2). Der LO-Anschluss hat eine größere Kapazität (Größenordnung 1 nF) nach Masse und weist größere Leckströme zwischen LO und GND auf. In manchen Fällen kann diese Kapazität das Signal am Prüfling verändern. Deshalb muss LO an eine niederohmige Stelle des Prüflings gelegt werden. Im Beispiel der Strommessung über den Spannungsabfall an einem Widerstand ist dies die Seite zur Quelle hin.

Digitaloszilloskope und nicht-differenzielle AD-Wandlerkarten müssen hierzu zwei Kanäle verwenden. Außerdem können sie nur in den ungenauen großen Messbereichen (60 V) messen. Auch differentielle AD-Wandlerkarten müssen die großen Messbereiche verwenden und verlieren an Genauigkeit.

#### Analysator-Modul TS-PAM **Funktionsbeschreibung**

**DE&SCHWARZ** 

#### <span id="page-42-1"></span>d) **Differenzielle Messung mit zwei Kanälen**

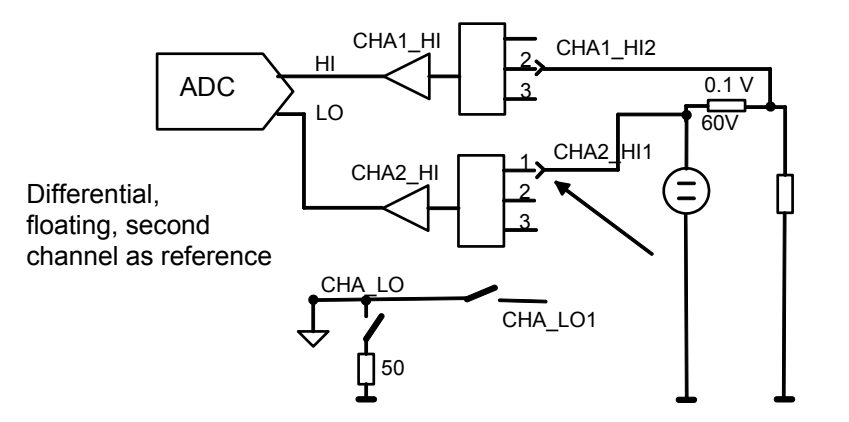

Bild 5-7 Erdungsverfahren "Differenzielle Messung mit zwei Kanälen"

<span id="page-42-0"></span>Bei dieser Verschaltung ([Bild 5-7\)](#page-42-1) kann ähnlich wie bei c) auf anderem Potenzial gemessen werden. Es wird aber ein hochohmiger, separater Kanal mit geringer Kapazität als Referenz verwendet.

Für reproduzierbare Messungen müssen die Eingangsbereiche mit 1 MΩ Eingangswiderstand benutzt werden. In den kleinen Messbereichen muss dieser Widerstand gezielt gewählt werden.

Grund: Da die Erfassungseinheit hier ohne direktes Bezugspotenzial betrieben wird, können Leckströme der Operationsverstärker sonst nicht zum Bezugspotenzial CHA\_LO abfließen.

Vorteil: Der hochohmige Eingang von CHA2\_HI1 verfälscht das Signal am Prüfling kaum. Es kann in den genaueren kleinen Messbereichen gemessen werden.

Nachteil: Es wird ein zusätzlicher Kanal benötigt.

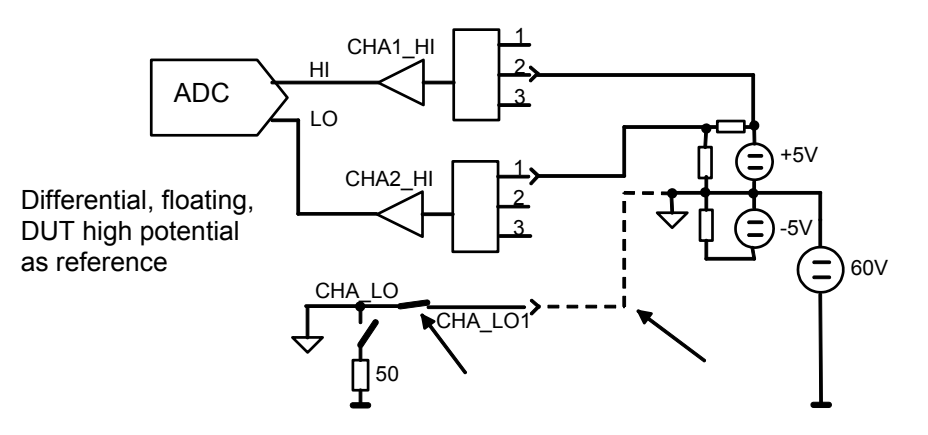

#### <span id="page-43-1"></span>e) **Differenzielle Messung bei hochliegendem Bezugspotenzial**

<span id="page-43-0"></span>**Bild 5-8** Erdungsverfahren "Differenzielle Messung bei hochliegendem Bezugspotenzial"

Die Verschaltung nach [Bild 5-8](#page-43-1) ist optimal geeignet, wenn ein Prüfling größere Schaltungsteile auf einem höheren Bezugspotenzial hat als die sonstige masse-bezogene Schaltung. Das Bezugspotenzial der Erfassungseinheit wird auf das Bezugspotenzial des Prüflings gelegt (60 V im Beispiel, gestrichelte Linie).

Vorteil: Alle Messungen können in den kleinen, genaueren Messbereichen durchgeführt werden. Es können single-ended Messungen gegen das Bezugspotenzial oder differenzielle Messungen zwischen irgendwelchen Signalen des hochliegenden Potenzials durchgeführt werden. Man benötigt weniger Analogbus-Leitungen.

Nachteil: Man muss beachten, welche Signale zum hochliegenden Bezugspotenzial gehören und dafür eine Leitung vorsehen. Gefahr eines Kurzschlusses zwischen GND und hochliegendem Bezugspotenzial.

Es ist darauf zu achten, dass man nicht aus Versehen das GND-Relais schließt und dadurch einen Kurzschluss verursacht.

#### <span id="page-44-0"></span>**5.1.10 Hinweise zum Betrieb mit gefährlichen Spannungen**

Die folgenden Spannungs-Grenzwerte gelten nach der EN 61010-1 als "gefährlich aktiv".

- 70 V DC
- 33 V AC eff
- 46.7 V AC peak

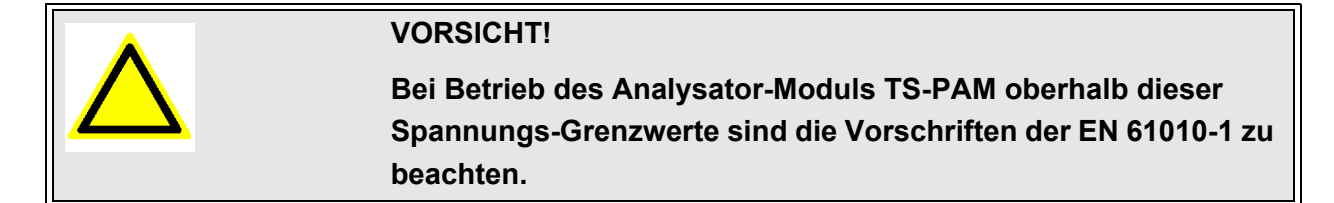

Das Analysator-Modul TS-PAM und die Test System Versatile Platform CompactTSVP sind für eine maximale Spannung von 125 V zwischen erdfreien Messgeräten, Analogbussen und GND ausgelegt. Es muss darauf geachtet werden, dass diese Grenze auch bei Summation von Spannungen zu keiner Zeit, also auch nicht durch Wechselsignale, überschritten wird.

<span id="page-44-2"></span>[Bild 5-9](#page-44-2) zeigt einige typische zulässige Spannungskonfigurationen zwischen Analogbussen und Masse.

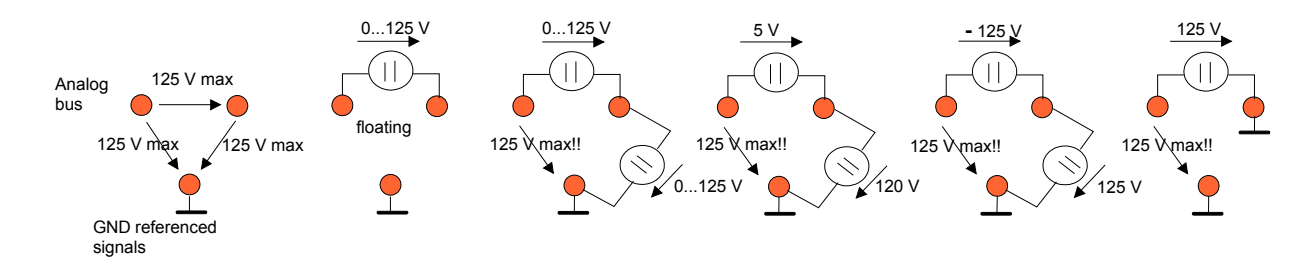

<span id="page-44-1"></span>**Bild 5-9** Zulässige Spannungen an Analogbusleitungen

Aus Brandschutzgründen wird nach EN 61010-1 empfohlen, bei DC-Quellen Strom bzw. die Leistung auf 150 VA zu begrenzen.

#### <span id="page-45-0"></span>**5.1.11 Versorgung**

Der Digitalteil des Analysator-Moduls TS-PAM wird aus den Versorgungsspannungen +5 V und +3.3 V des CompactPCI-Busses versorgt. Die beiden floatenden Messteile werden über je einen Satz von erdfreien Spannungen +5 V, +3.3 V, +15 V, -15 V aus dem Rear-I/O Modul TS-PDC (DC/DC-Konverter) gespeist. Die zugehörige Leistung wird ebenfalls der 5-V-CompactPCI-Versorgung entnommen.

### <span id="page-46-0"></span>**5.2 Funktionsbeschreibung zum Modul TS-PDC**

Das Rear-I/O Modul TS-PDC ist als primär getakteter DC-Schaltwandler ausgeführt. Die Eingangsspannung (5 VDC) wird auf zwei sekundäre Potenziale übertragen und über Regler auf die Nennspannung gebracht. Der Status der jeweiligen Ausgangsspannung wird durch eine LED angezeigt.

Folgende Gleichspannungen werden erzeugt:

- +15 VDC, 0,5 A (2x)
- $-15$  VDC, 0,5 A (2x)
- $\cdot$  +5 VDC, 0,5 A (2x)
- $\cdot$  +3,3 VDC, 0,25 A (2x)

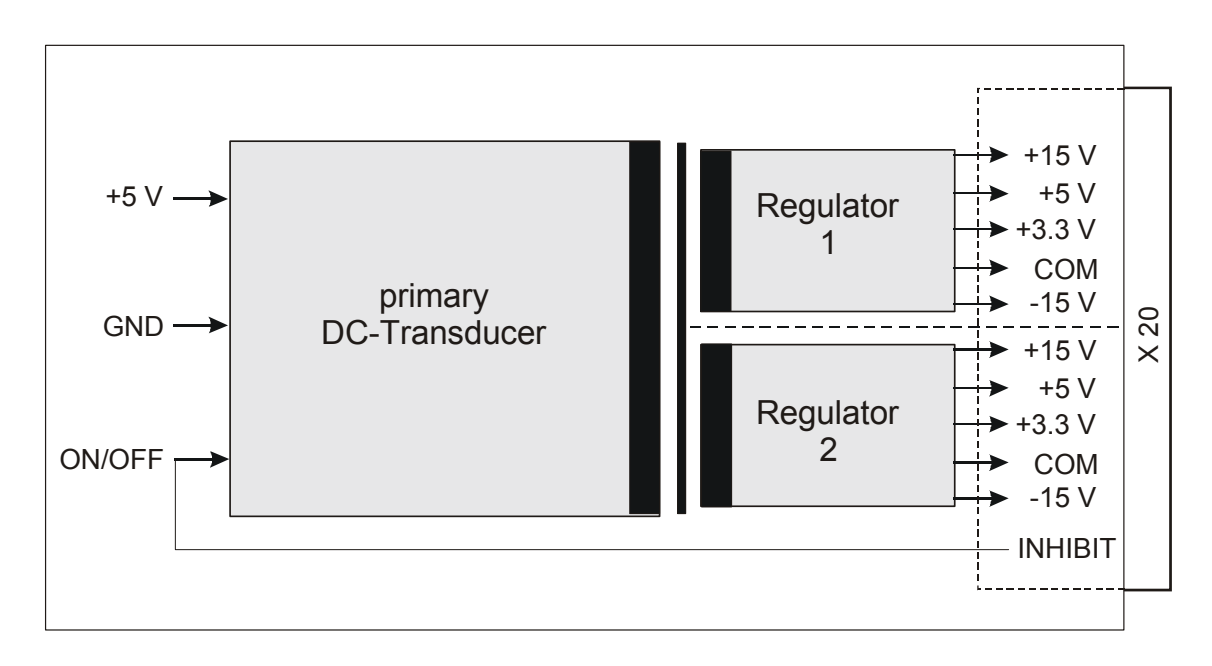

<span id="page-46-1"></span>**Bild 5-10** Blockschaltbild Rear-I/O Modul TS-PDC

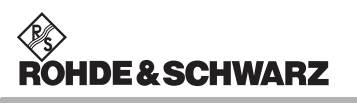

## <span id="page-48-0"></span>**6 Inbetriebnahme**

#### <span id="page-48-1"></span>**6.1 Installation des Einsteckmoduls**

Zur Installation des Einsteckmoduls TS-PAM ist wie folgt vorzugehen:

- Herunterfahren und Ausschalten des CompactTSVP
- Auswahl eines geeigneten frontseitigen Steckplatzes
- Entfernen der entsprechenden Teilfrontplatte am TSVP-Chassis durch Lösen der Schrauben

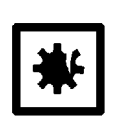

#### **ACHTUNG!**

**Die Backplane-Steckverbinder sind auf verbogene Pins zu überprüfen! Verbogene Pins müssen ausgerichtet werden! Bei Nichtbeachtung kann die Backplane dauerhaft beschädigt werden!**

- Das Einsteckmodul mit mäßigem Druck einschieben
- Der obere Fangstift des Einsteckmoduls muss in die rechte Bohrung, der untere in die linke Bohrung am TSVP-Chassis geführt werden

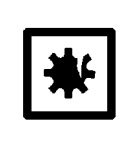

#### **ACHTUNG!**

**Beim Einschieben des Einsteckmoduls ist dieses mit beiden Händen zu führen und vorsichtig in die Backplane-Steckverbinder einzudrücken.**

- Das Einsteckmodul ist richtig eingeschoben, wenn ein deutlicher Anschlag zu spüren ist
- Die Schrauben oben und unten an der Frontplatte des Einsteckmoduls festschrauben

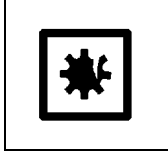

#### **ACHTUNG!**

**Gemäß Abschnitt [6.2](#page-49-1) das zugehörige Rear-I/O Modul TS-PDC installieren.**

#### <span id="page-49-1"></span><span id="page-49-0"></span>**6.2 Installation des Moduls TS-PDC**

Zur Installation des Einsteckmoduls ist wie folgt vorzugehen:

- Voraussetzung ist die Installation des Moduls TS-PAM
- Entsprechenden Rear-I/O-Slot zum Modul TS-PAM auswählen
- Entfernen der entsprechenden Teilrückplatte am CompactTSVP-Chassis durch Lösen der beiden Schrauben

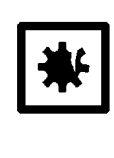

#### **ACHTUNG!**

**Die Backplane-Steckverbinder sind auf verbogene Pins zu überprüfen! Verbogene Pins müssen ausgerichtet werden! Bei Nichtbeachtung kann die Backplane dauerhaft beschädigt werden!**

• Einschieben des Einsteckmoduls mit mäßigem Druck

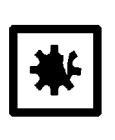

#### **ACHTUNG!**

**Beim Einschieben des Einsteckmoduls ist dieses mit beiden Händen zu führen und vorsichtig in die Backplane-Steckverbinder einzudrücken.**

- Das Einsteckmodul ist richtig eingeschoben, wenn ein deutlicher Anschlag zu spüren ist.
- Die beiden Befestigungsschrauben an der Frontplatte des Moduls festschrauben.

### <span id="page-50-0"></span>**7 Software**

#### <span id="page-50-1"></span>**7.1 Treibersoftware**

Für die Funktionen der Signalaufzeichnung des Analysator-Moduls TS-PAM steht ein LabWindows IVI SCOPE Treiber zur Verfügung. Alle anderen Funktionen der Hardware werden über spezifische Erweiterungen des Treibers bedient. Der Treiber ist Bestandteil der ROHDE & SCHWARZ GTSL-Software. Alle Funktionen des Treibers sind in der Online-Hilfe und in den LabWindows/CVI Function-Panels ausführlich dokumentiert.

Bei der Treiberinstallation werden die folgenden Softwaremodule installiert:

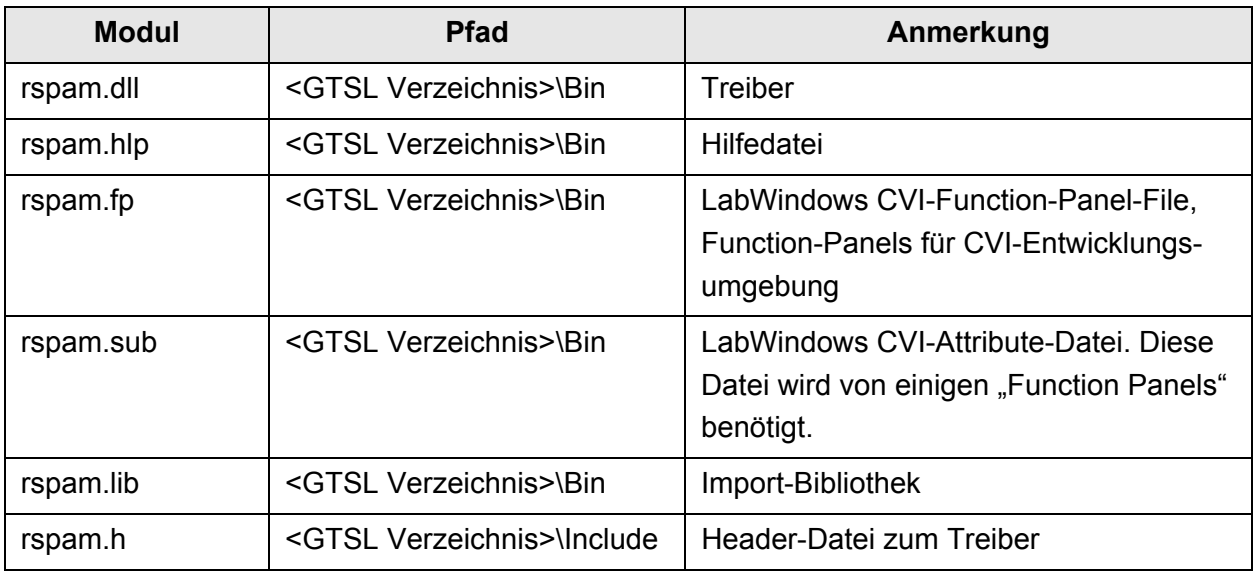

<span id="page-50-2"></span>**Tabelle 7-1** Treiberinstallation TS-PAM

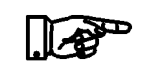

#### **HINWEIS:**

**Zum Betrieb des Treibers sind die IVI- und VISA-Bibliotheken von National Instruments notwendig.**

#### <span id="page-51-0"></span>**7.2 Soft Panel**

<span id="page-51-2"></span>Für das Analysator-Modul TS-PAM steht ein Soft Panel zur Verfügung ([Bild 7-1](#page-51-2)). Das Soft Panel setzt auf den LabWindows CVI Treiber auf. Das Soft Panel ermöglicht die interaktive Bedienung des Moduls. Die Ausgabe der Messwerte erfolgt grafisch.

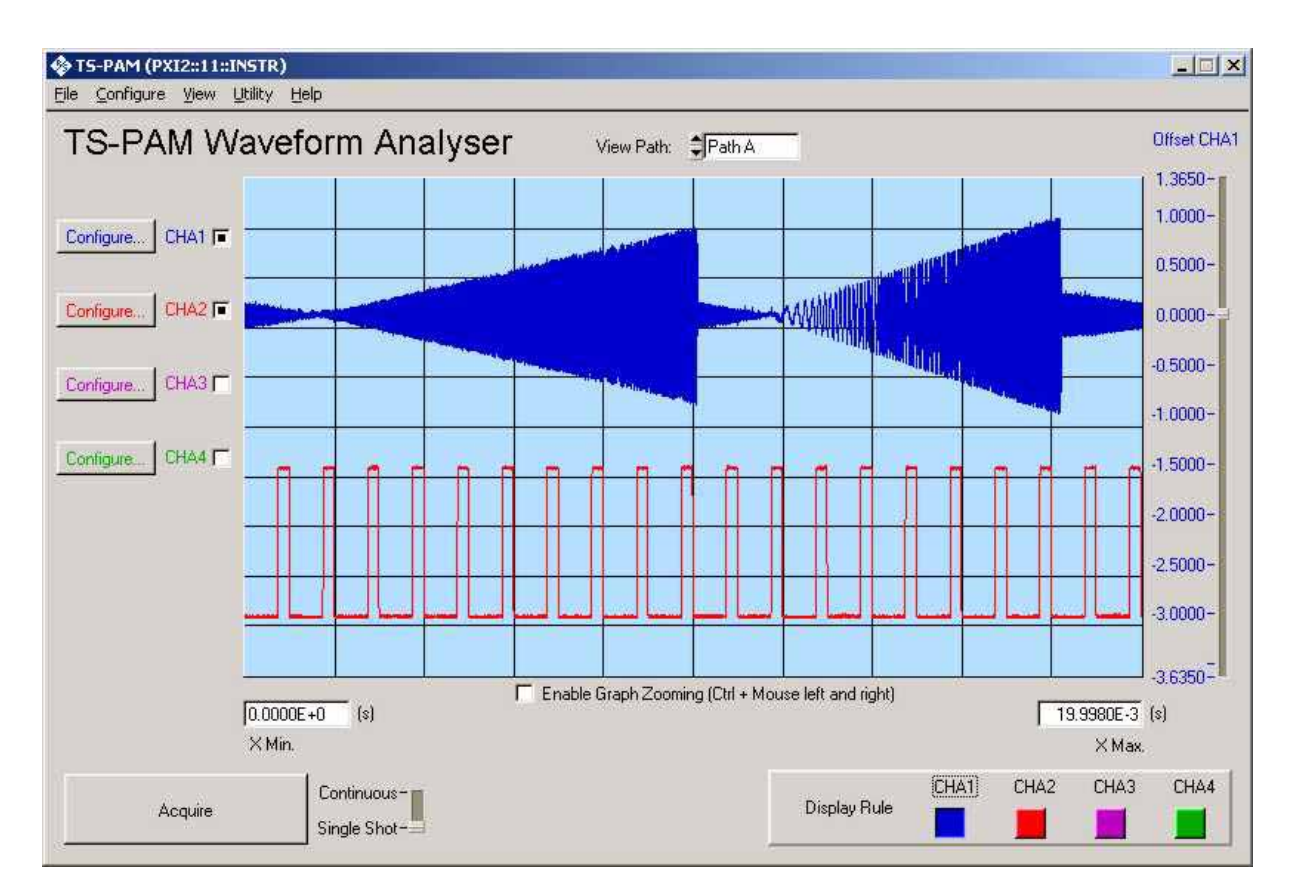

<span id="page-51-1"></span>**Bild 7-1** Soft Panel TS-PAM

#### **Analysator-Modul TS-PAM Software Analysis of Software**

<span id="page-52-1"></span>Die Verschaltung der Signalpfade der TS-PAM kann ebenfalls über das Soft Panel festgelegt werden [\(Bild 7-2\)](#page-52-1).

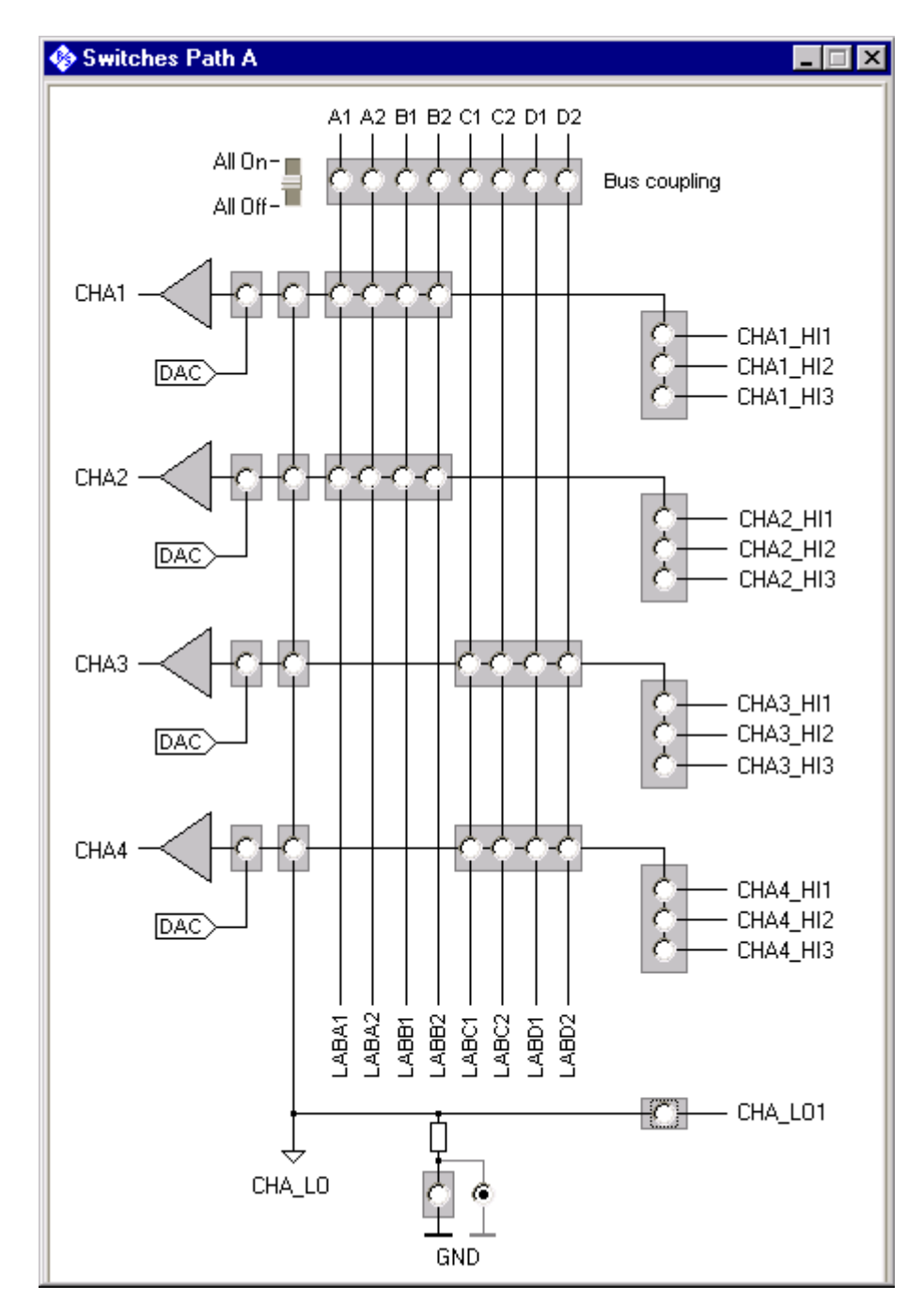

<span id="page-52-0"></span>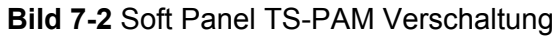

#### <span id="page-53-0"></span>**7.3 Signalanalysebibliothek**

Die Signalanalysebibliothek bietet Funktionen zur Analyse der vom Analysator-Modul TS-PAM aufgezeichneten Signale. Folgende Signalparameter können ermittelt werden:

- Frequenz, Periodendauer
- Mittelwert, RMS
- Anstiegs- und Abfallzeit von Signalflanken
- Pulsbreite
- Maximal- und Minimalwerte (absolute und relative Maxima/Minima)
- Ereigniszählung (Flanken, Minima, Maxima)
- Zeitmessung zwischen zwei Ereignissen

Darüber hinaus bietet die Signalanalysebibliothek folgende Funktionen:

- Kurvenformvergleich
- Berechnung von Vergleichskurven
- Laden und Speichern von Kurvenformen als Dateien
- Anzeige von Signalkurven mit Referenzkurven und Markern

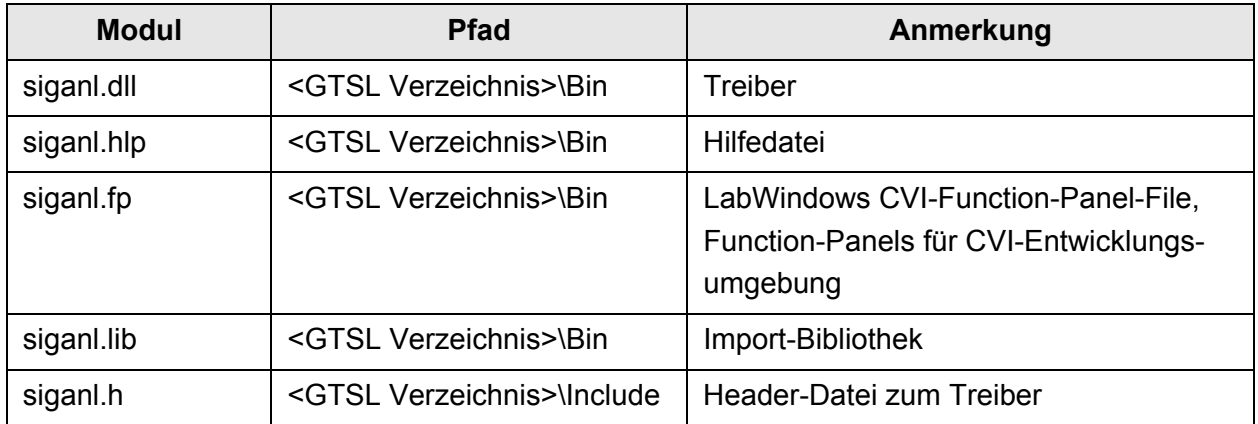

<span id="page-53-1"></span>**Tabelle 7-2** Installation der Signalanalysebibliothek

Die Analyse von Audiosignalen ist mit der Audioanalysebibliothek TS-LAA möglich. Diese Bibliothek bietet folgende Funktionen:

- RMS Berechnung
- Single-/Multitone Frequenzablage
- Klirrfaktor
- Filter (Tiefpass, Hochpass, Bandpass, Bandsperre, CCIR gewich-

/\*

```
tet/ungewichtet)
```
• Fensterung des Signals

#### <span id="page-54-0"></span>**7.4 Programmierbeispiel TS-PAM**

Das folgende Programmbeispiel zeigt die Aufzeichnung eines Signals, das an den Anschlüssen CHA1\_HI1 und CHA\_LO1 am frontseitigen Steckverbinder anliegt.

```
 This sample shows the acquisition of analog waveforms 
  using the TS-PAM module.
  Error handling is not considered in this sample in order to
  keep it easy to read. The return status should be checked for
 VI SUCCESS after each driver call.
*/
#include <ansi_c.h>
#include <userint.h>
#include "rspam.h"
int main (int argc, char *argv[])
{
  ViSession vi;
  ViStatus status;
  ViReal64 * pWaveform = VI_NULL; /* pointer to waveform array */
 ViInt32 actualPoints; \overline{\qquad} /* number of samples returned from */
 ViReal64 initialX; \frac{1}{2} /* time of the first sample, relative
                                       to the trigger event */
  ViReal64 xIncrement; /* time between two samples */
 /*
    Open a session to the device driver. The resource descriptor 
    depends on the slot number of the TS-PAM module and must be
     adapted to the target system.
  */
  status = rspam_InitWithOptions ( "PXI1::13::0::INSTR", 
                                     VI_TRUE,
                                     VI_TRUE, 
                                     "Simulate=0,RangeCheck=1",
                                     &vi);
   /*
    Configure the acquisition time base for path A:
    Take a minimum of 20000 samples in 1 ms
     - Sample frequency is 20 MHz
    - Trigger delay = 0, i.e. no pre- or post-triggering
  */
 status = rspam_ConfigureAcquisitionRecordPath (vi, RSPAM_VAL_PATH_A,
                                                   1.0e-3, 20000, 0.0);
   /*
    Configure channel CHA1 for a signal between -5 V and + 5 V.
    The vertical range is 10 V (peak-to-peak), the offset is 0 V.
  */
  status = rspam_ConfigureChannel (vi, "CHA1", 10.0, 0.0,
```

```
RSPAM_VAL_DC, 1.0, VI_TRUE);
   /*
    Configure channel CHA1 for 1 MOhm impedance, no lowpass filter
  */
  status = rspam_ConfigureChanCharacteristics (vi, "CHA1", 1.0e6, 20.0e6);
  /*
    Configure the trigger:
    - Edge trigger
    - Trigger level 2.5 V, positive slope
  */
  status = rspam_ConfigureTriggerPath (vi ,RSPAM_VAL_PATH_A,
                                        RSPAM_VAL_EDGE_TRIGGER );
  status = rspam_ConfigureTriggerSourcePath (vi, RSPAM_VAL_PATH_A,
                                               "CHA1", 2.5,
                                              RSPAM_VAL_POSITIVE);
  /*
    Configure the path for floating acquisition
  */
 status = rspam_ConfigureGroundPath (vi, RSPAM_VAL_PATH_A, VI_FALSE);
  /*
   Connect the instrument to the front connector
   and wait until all relays have been closed
  */
 status = rspam_Connect (vi, "CHA1_HI", "CHA1_HI1");
status = rspam Connect (vi, "CHA LO", "CHA LO1");
 status = rspam_WaitForDebounce (vi, 1000);
  /*
    Get the actual number of points for the acquisition and allocate
    memory for it. Note that this value may be greater than the minimum
   number of samples requested above.
  */
  status = rspam_ActualRecordLengthPath (vi, RSPAM_VAL_PATH_A,
                                          &actualPoints);
  pWaveform = calloc (actualPoints, sizeof(ViReal64));
  /*
    Start the acquisition
    - Timeout is 1000 ms
  */
  status = rspam_ReadWaveform (vi, "CHA1", actualPoints, 1000,
                                pWaveform, &actualPoints, &initialX,
                                &xIncrement);
  /*
    Display the waveform
  */
  status = WaveformGraphPopup ("Waveform", pWaveform, actualPoints,
                               VAL DOUBLE, 1.0, 0.0, initialX,
                                xIncrement);
  /*
    Close the driver session
  */
 status = rspam close (vi);
   /*
   free memory
  */
```
### **Analysator-Modul TS-PAM Software Software**

②<br>**ROHDE&SCHWARZ** 

 free ( pWaveform ); return 0; }

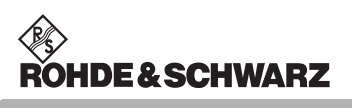

## <span id="page-58-0"></span>**8 Selbsttest**

Das Analysator-Modul TS-PAM besitzt integrierte Selbsttestfähigkeit. Folgende Tests sind implementiert:

- LED-Test
- **Einschalttest**
- Selbsttest durch den Treiber

#### <span id="page-58-1"></span>**8.1 LED-Test**

Nach dem Einschalten leuchten alle drei LEDs für ca. eine Sekunde auf. Dies signalisiert, dass die 5-V-Versorgungsspannung anliegt, alle LEDs in Ordnung sind und der Einschalttest funktionierte. Folgende Aussagen können über die verschiedenen Anzeigezustände gemacht werden:.

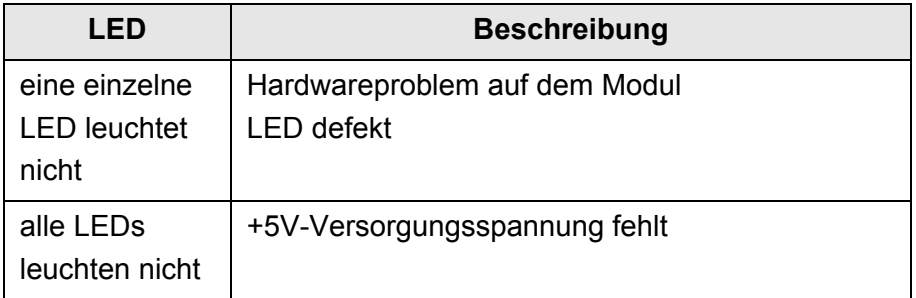

<span id="page-58-2"></span>**Tabelle 8-1** Aussagen zum LED-Test

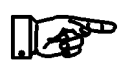

#### **HINWEIS:**

**Bei Diagnosen, die auf eine fehlerhafte Versorgungsspannung hinweisen sind die LEDs des zugehörigen Rear-I/O Moduls TS-PDC einer Sichtkontrolle zu unterziehen. Bestätigt sich der Ausfall einer Versorgungsspannung, so ist das Modul TS-PDC auszutauschen.** 

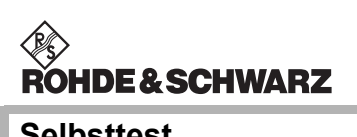

#### <span id="page-59-0"></span>**8.2 Einschalttest**

Parallel zum LED-Test verläuft der Einschalttest. Wird dabei ein Fehler auf dem Modul entdeckt, wird dies durch Leuchten der roten LED angezeigt. Der Test beschränkt sich auf die Überprüfung der cPCI-Schnittstelle und der Firmware des TS-PAM. Folgende Aussagen können über die verschiedenen Anzeigezustände der roten und grünen LED nach dem LED-Test gemacht werden:

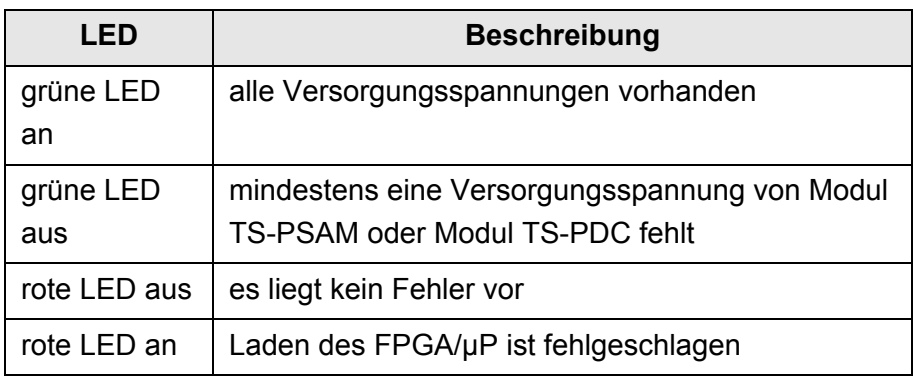

<span id="page-59-2"></span>**Tabelle 8-2** Aussagen zum Einschalttest

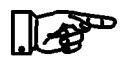

#### **HINWEIS:**

**Bei Diagnosen die auf eine fehlerhafte Versorgungsspannung hinweisen sind die LEDs des zugehörigen Rear-I/O Moduls TS-PDC einer Sichtkontrolle zu unterziehen. Bestätigt sich der Ausfall einer Versorgungsspannung, so ist das Modul TS-PDC auszutauschen.** 

#### <span id="page-59-1"></span>**8.3 Selbsttest durch den Treiber**

Im mitgelieferten Treiber ist ein tiefer gehender Selbsttest realisiert. Dieser wird über Standard-Selbsttestfunktionen gestartet und liefert ein "PASS" oder "FAIL" Ergebnis.

Im Rahmen des TSVP-Selbsttests wird ein Testprotokoll generiert.

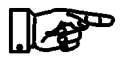

#### **HINWEIS:**

**Informationen zum Starten des Selbsttests und zur Reihenfolge der notwendigen Arbeitsschritte finden Sie in der GTSL Software Description oder der GTSL-Online Hilfe.**

Analysator-Modul TS-PAM Schnittstellenbeschreibung

## <span id="page-60-0"></span>**9 Schnittstellenbeschreibung**

### <span id="page-60-1"></span>**9.1 Schnittstellenbeschreibung TS-PAM**

#### <span id="page-60-2"></span>**9.1.1 Steckverbinder X1**

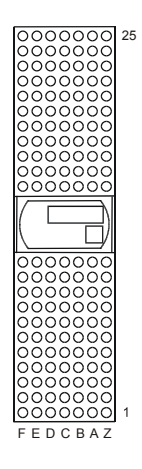

<span id="page-60-3"></span>**Bild 9-1** Steckverbinder X1 (Ansicht: Steckseite)

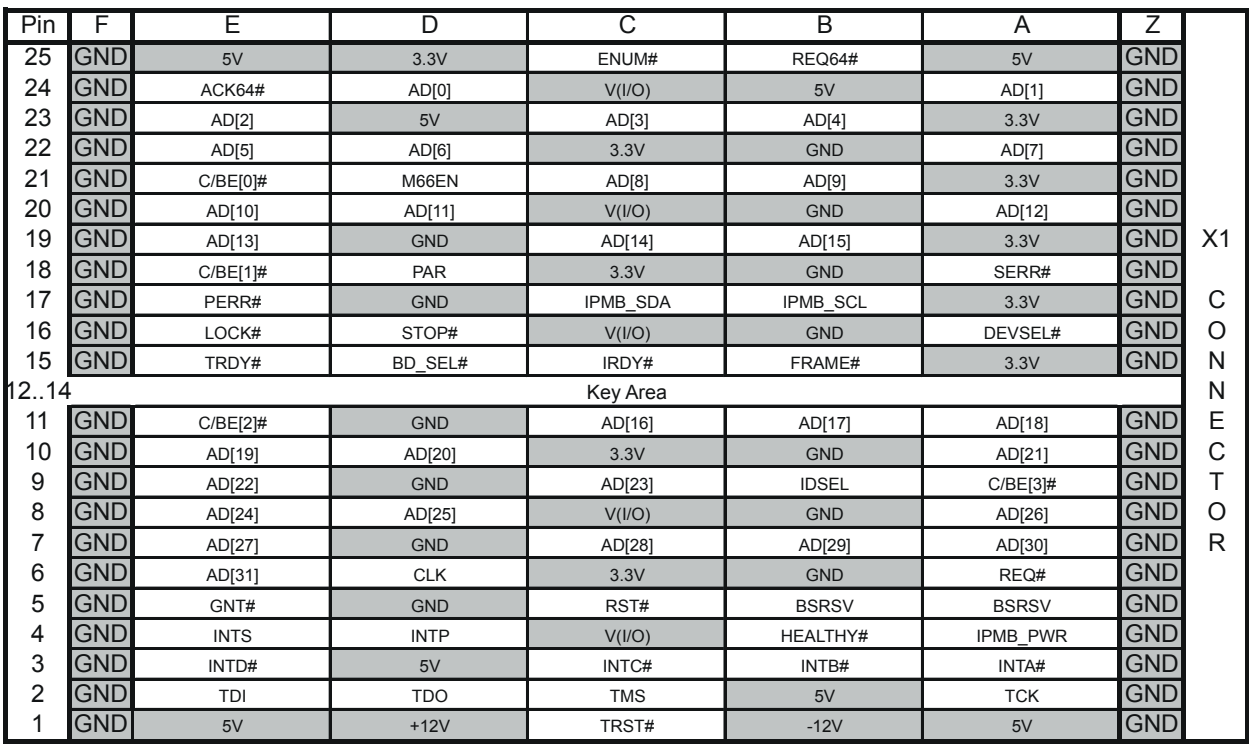

<span id="page-60-4"></span>**Tabelle 9-1** Belegung X1

#### <span id="page-61-0"></span>**9.1.2 Steckverbinder X20**

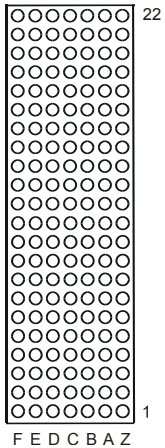

<span id="page-61-1"></span>**Bild 9-2** Steckverbinder X20 (Ansicht: Steckseite)

NC = not connected, NP = not populated

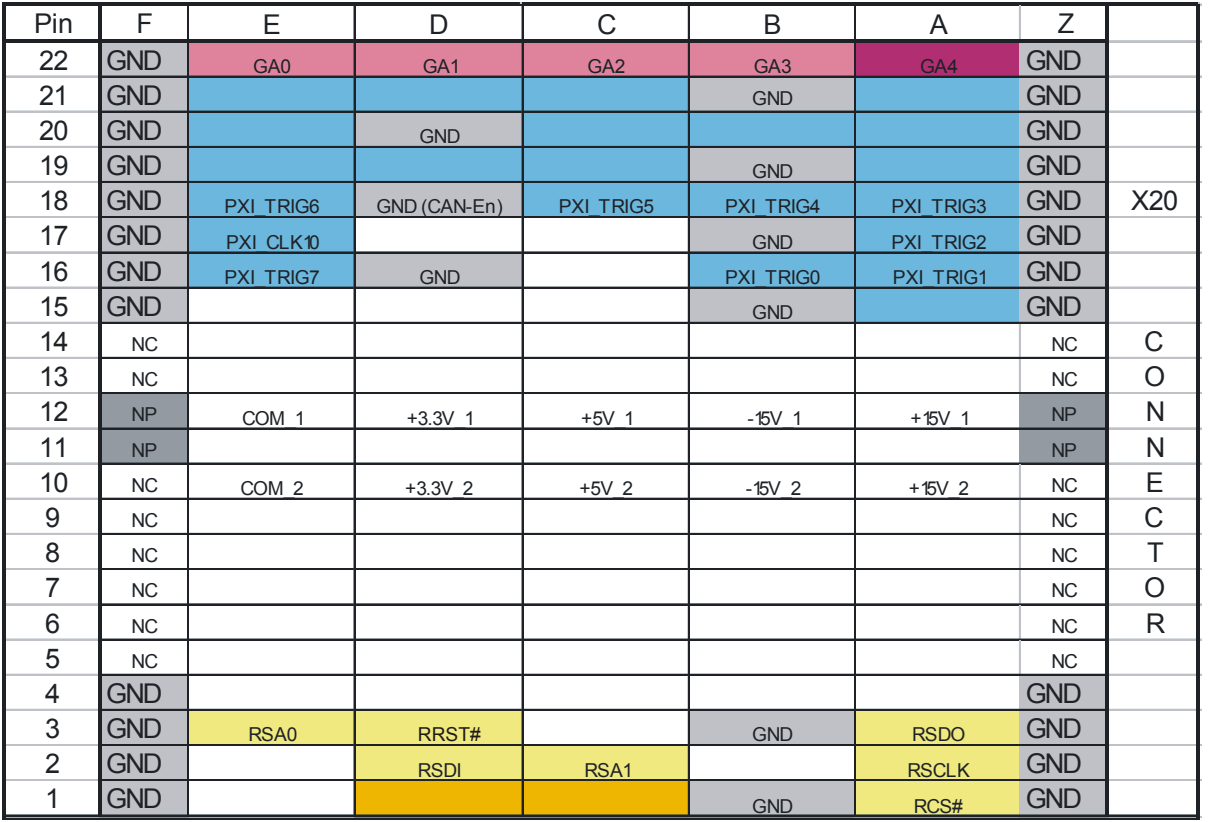

<span id="page-61-2"></span>**Tabelle 9-2** Belegung X20

**ROHDE&SCHWARZ** 

Analysator-Modul TS-PAM Schnittstellenbeschreibung

#### <span id="page-62-0"></span>**9.1.3 Steckverbinder X10**

Stecker-Typ DIN 41612, 96-polig, female

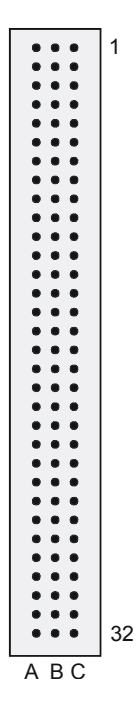

<span id="page-62-1"></span>**Bild 9-3** Steckverbinder X10 (Ansicht: Frontplatte)

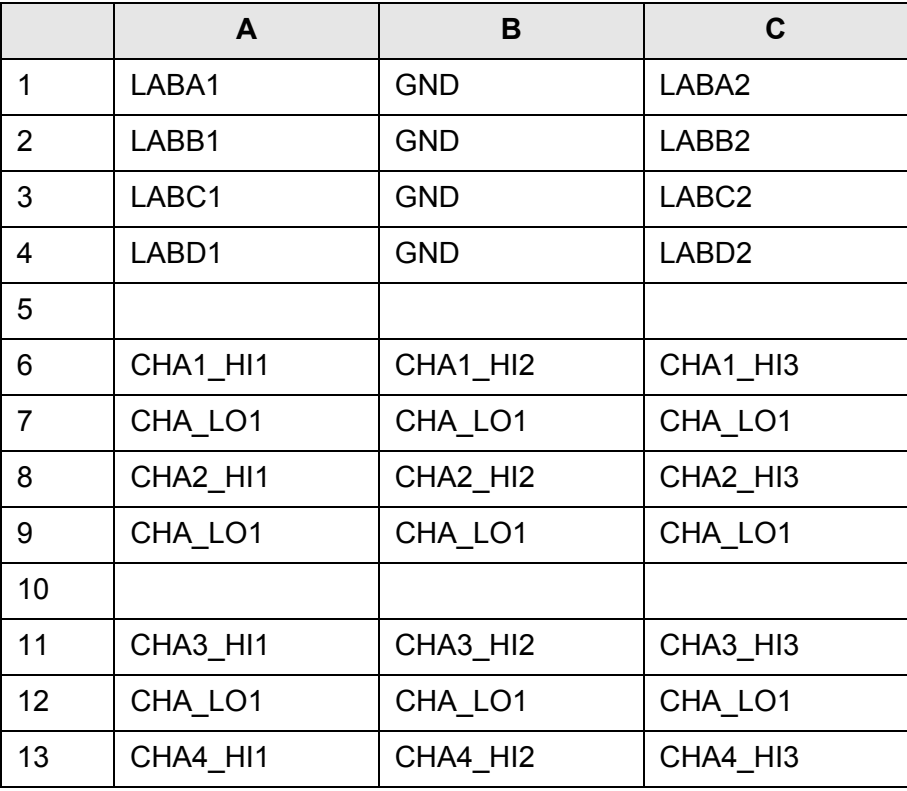

<span id="page-62-2"></span>**Tabelle 9-3** Belegung frontseitiger Stecker X10 (Ansicht Frontplatte)

#### Schnittstellenbeschreibung **Analysator-Modul TS-PAM**

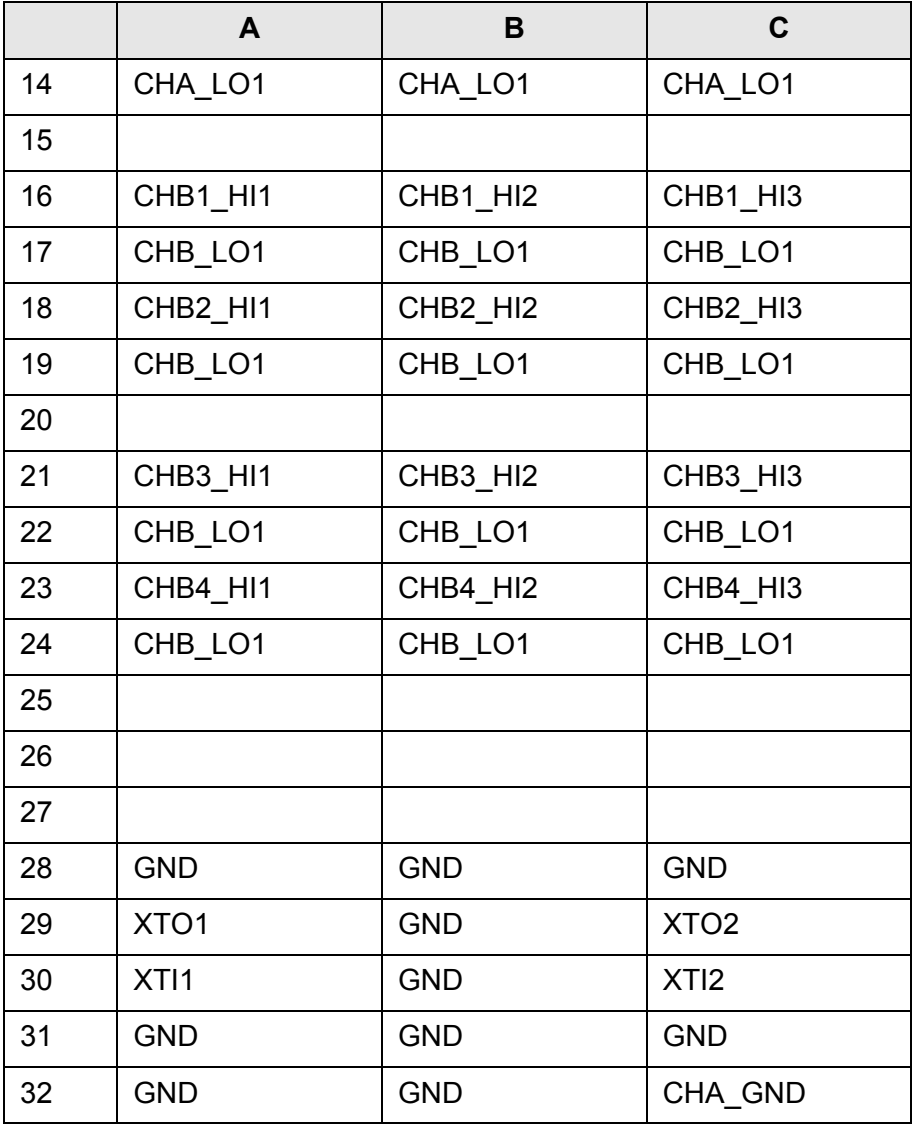

**Tabelle 9-3** Belegung frontseitiger Stecker X10 (Ansicht Frontplatte)

#### **Anmerkung:**

Das Signal CHA\_GND ist mit der Frontplatte der Baugruppe und über zwei 10 nF Kondensatoren mit GND verbunden. Die Frontplatte selbst hat keine direkte Verbindung zu GND. Bei Anschluss eines Prüflings soll Prüflings-GND an GND angeschlossen werden. GND und CHA\_GND zur Vermeidung von Brummschleifen nicht verbinden.

*∜*<br>ROHDE & SCHWARZ

Analysator-Modul TS-PAM Schnittstellenbeschreibung

#### <span id="page-64-0"></span>**9.1.4 Steckverbinder X30**

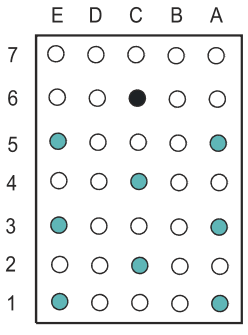

<span id="page-64-1"></span>**Bild 9-4** Steckverbinder X30 (Ansicht: Steckseite)

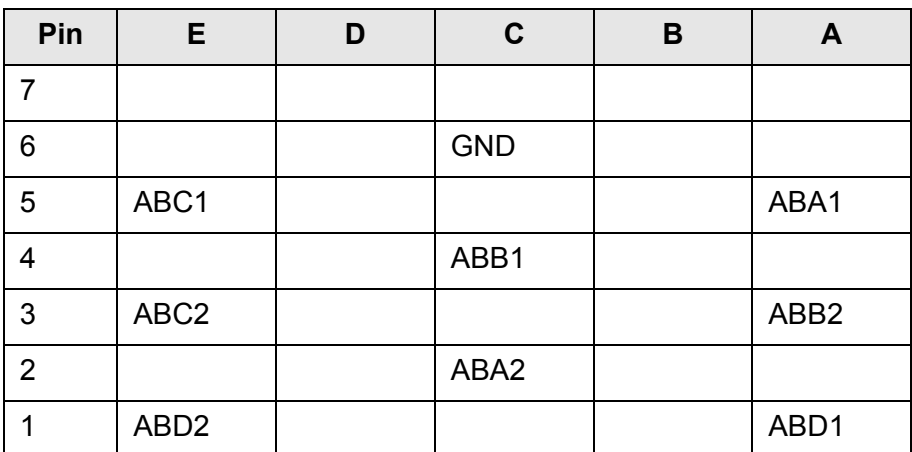

<span id="page-64-2"></span>**Tabelle 9-4** Belegung X30

Schnittstellenbeschreibung **Analysator-Modul TS-PAM** 

#### <span id="page-65-0"></span>**9.2 Schnittstellenbeschreibung TS-PDC**

#### <span id="page-65-1"></span>**9.2.1 Steckverbinder X20 (Extension Connector)**

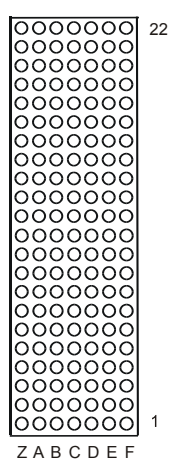

<span id="page-65-2"></span>**Bild 9-5** Steckverbinder X20 (Ansicht: Steckseite TS-PDC)

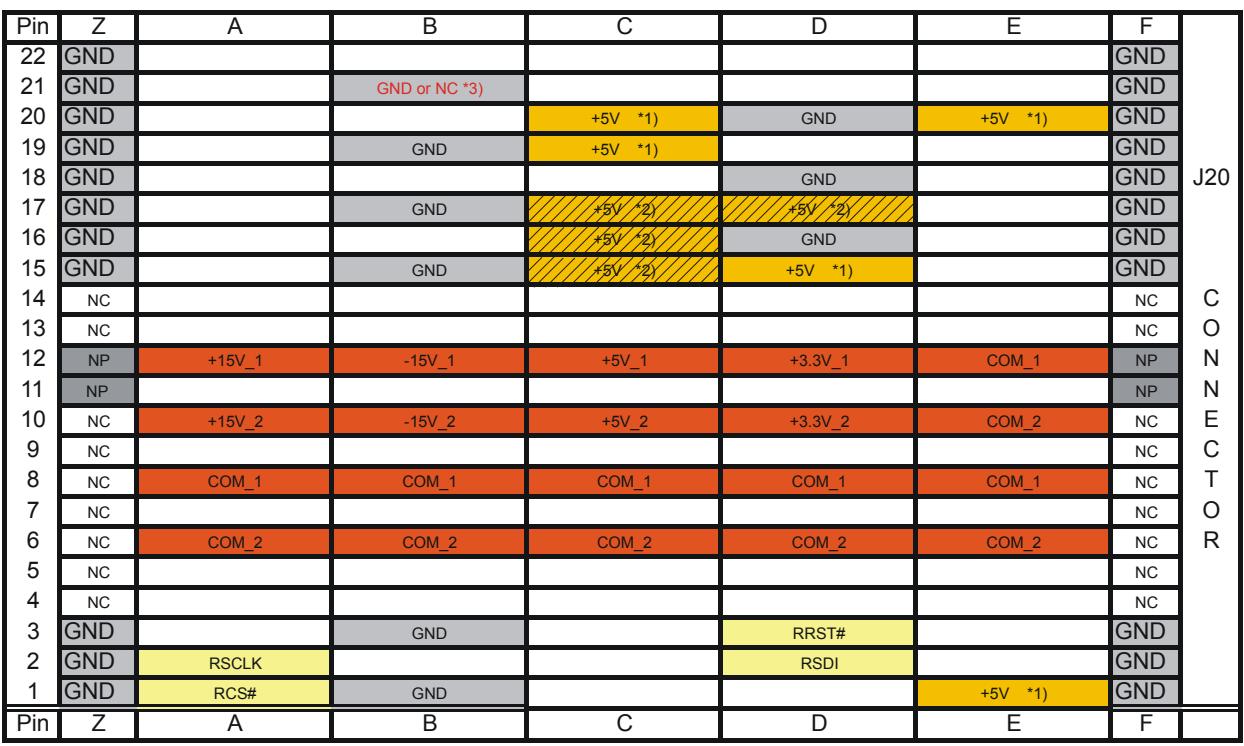

\*1) TS-PDC V1.0 is supplied via these pins from +5V, for backplanes up to V3.x

\*2) TS-PDC V1.1 is supplied via these pins or pins from \*1) , for backplanes V1.x to V4.x

<span id="page-65-3"></span>\*3) TS-PDC V1.1 and V1.2: GND, for version V1.3: NC (Not Connected)

**Tabelle 9-5** Belegung Steckverbinder X20 (TS-PDC)

## <span id="page-66-0"></span>**10 Technische Daten**

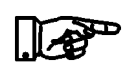

**HINWEIS:**

**Die technischen Daten des Analysator-Moduls TS-PAM und des Rear-I/O Moduls TS-PDC sind in den entsprechenden Datenblättern angegeben.**

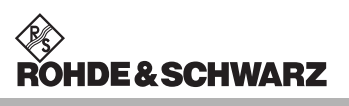